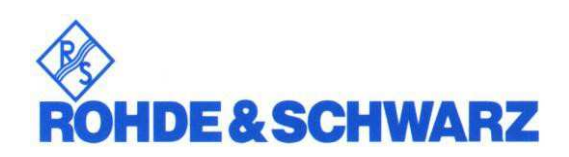

## **Service Manual**

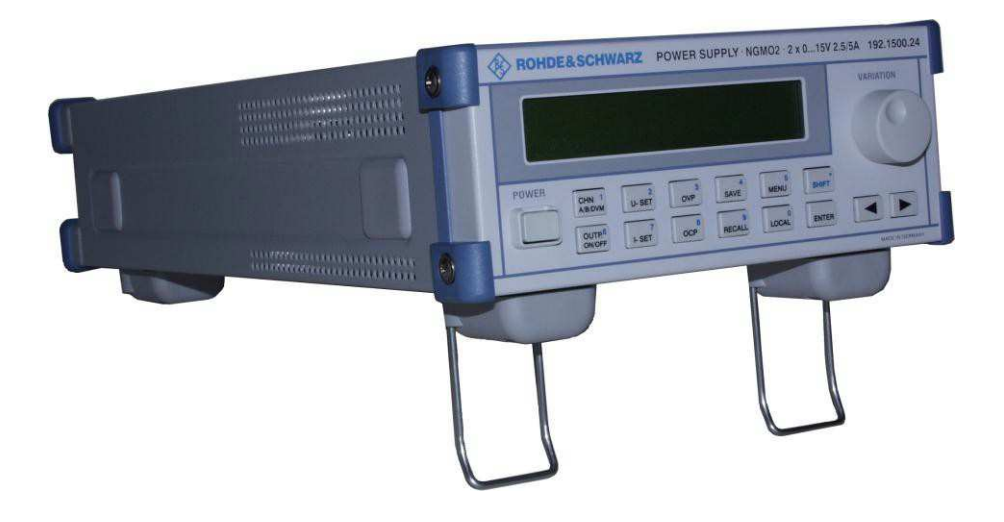

# **Power Supply NGMO1 and Power Supply NGMO2**

**192.1500.21 and 192.1500.24**

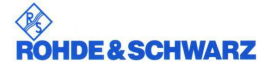

**Service Manual Power Supply NGMO1 and Power Supply NGMO2 Edition: May 2014 Version: 3.00**

All rights reserved, including translation into foreign languages. No part of this manual may be reproduced or reworked using electronic systems, duplicated or distributed in any form (photocopying, microfilm or any other process), not even for instructional purposes, without written permission from **ROHDE & SCHWARZ** GmbH & Co. KG.

© Disclosure or reproduction of this documentation, utilization and communication of its contents is not permitted, without express approval. Infringements will lead to claims for compensation. All rights reserved in the event of patents being granted or registration of a protected design.

**© 2013 Rohde & Schwarz GmbH & Co. KG Muehldorfstr. 15, 81671 Munich, Germany Phone: +49 89 41 29 - 0 Fax: +49 89 41 29 12 164 E- Mail: info@rohde-schwarz.com Internet: http://www.rohde-schwarz.com**

## **Safety Instructions**

This unit has been designed and tested in accordance with the EC Certificate of Conformity and has left the manufacturer's plant in a condition fully complying with safety standards.

To maintain this condition and to ensure safe operation, the user must observe all instructions and warnings given in this operating manual.

#### **32 kg Observe** Weight PE terminal Ground Danger! Warning! Hot Ground Attention! indication for **Shock** Electrostatic operating terminal surfaces units >18 kg instructions hazard sensitive devices require special care

#### **Safety-related symbols used on equipment and documentation from R&S:**

1. The unit may be used only in the operating conditions and positions specified by the manufacturer. Unless otherwise agreed, the following applies to R&S products:

IP degree of protection 2X, Pollution severity 2, overvoltage category 2, altitude max. 2000 m.

The unit may be operated only from AC supply mains fused with max. 16 A.

2. For measurements in circuits with voltages Vrms > 30 V, suitable measures should be taken to avoid any hazards.

(e.g. use of appropriate measuring equipment, fusing, current limiting, electrical separation, insulation).

- 3. If the unit is to be permanently wired, the PE terminal of the unit must first be connected to the PE conductor on site before any other connections are made. Installation and wiring of the unit should only be performed by qualified technical personnel.
- 4. For permanently installed units without built-in fuses, circuit breakers or similar protective devices, the supply circuit must be fused such as to provide suitable protection for the users and equipment.
- 5. Prior to switching on the unit, it must be ensured that the nominal voltage set on the unit matches the nominal voltage of the AC supply network.

If a different voltage is to be set, the power fuse of the unit may have to be changed accordingly.

- 6. Units of protection class I with disconnectible AC supply cable and appliance connector may be operated only from a power socket with grounding contact and with the PE conductor connected.
- 7. It is not permissible to interrupt the PE conductor intentionally, neither in the incoming cable nor on the unit itself, as this may cause the unit to become electrically hazardous.

Any extension lines or multiple socket outlets used must be checked for compliance with relevant safety standards at regular intervals.

8. If the unit has no power switch for disconnection from the AC supply, the plug of the connecting cable is regarded as the disconnecting device. In such cases it must be ensured that the power plug is easily reachable and accessible at all times (length of connecting cable approx. 2 m). Functional or electronic switches are not suit-able for providing disconnection from the AC supply.

If units without power switches are integrated in racks or systems, a disconnecting device must be provided at system level.

continued overleaf

## **Safety Instructions**

9. Applicable local or national safety regulations and rules for the prevention of accidents must be observed in all work performed.

Prior to performing any work on the unit or opening the unit, the latter must be disconnected from the supply network.

Any adjustments, replacements of parts, maintenance or repair may be carried out only by authorized R&S technical personnel.

Only original parts may be used for replacing parts relevant to safety (e.g. power switches, power transformers, fuses). A safety test must be performed after each replacement of parts relevant to safety.

(visual inspection, PE conductor test, insulationresistance, leakage-current measurement, function test).

- 10. Ensure that the connections with information technology equipment comply with IEC950 / EN60950.
- 11. Lithium batteries must not be exposed to high temperatures or fire.

Keep batteries away from children.

If the battery is replaced improperly, there is danger of explosion. Only replace the battery by R&S type (see spare part list).

Lithium batteries are suitable for environmentally friendly disposal or specialized recycling. Dispose of them in appropriate containers only.

Do not short-circuit the battery.

- 12. Equipment returned or sent in for repair must be packed in the original packing or in packing with electrostatic and mechanical protection.
- 13. Electrostatics via the connectors may damage the equipment. For the safe handling and operation of the equipment, appropriate measures against electrostatics should be implemented.
- 14. The outside of the instrument is suitably cleaned using a soft, lint-free dust cloth. Never use solvents such as thinners, acetone or similar, as they may damage the front panel labelling or plastic parts.
- 15. Any additional safety instructions given in this manual are also to be observed.

## **Contents**

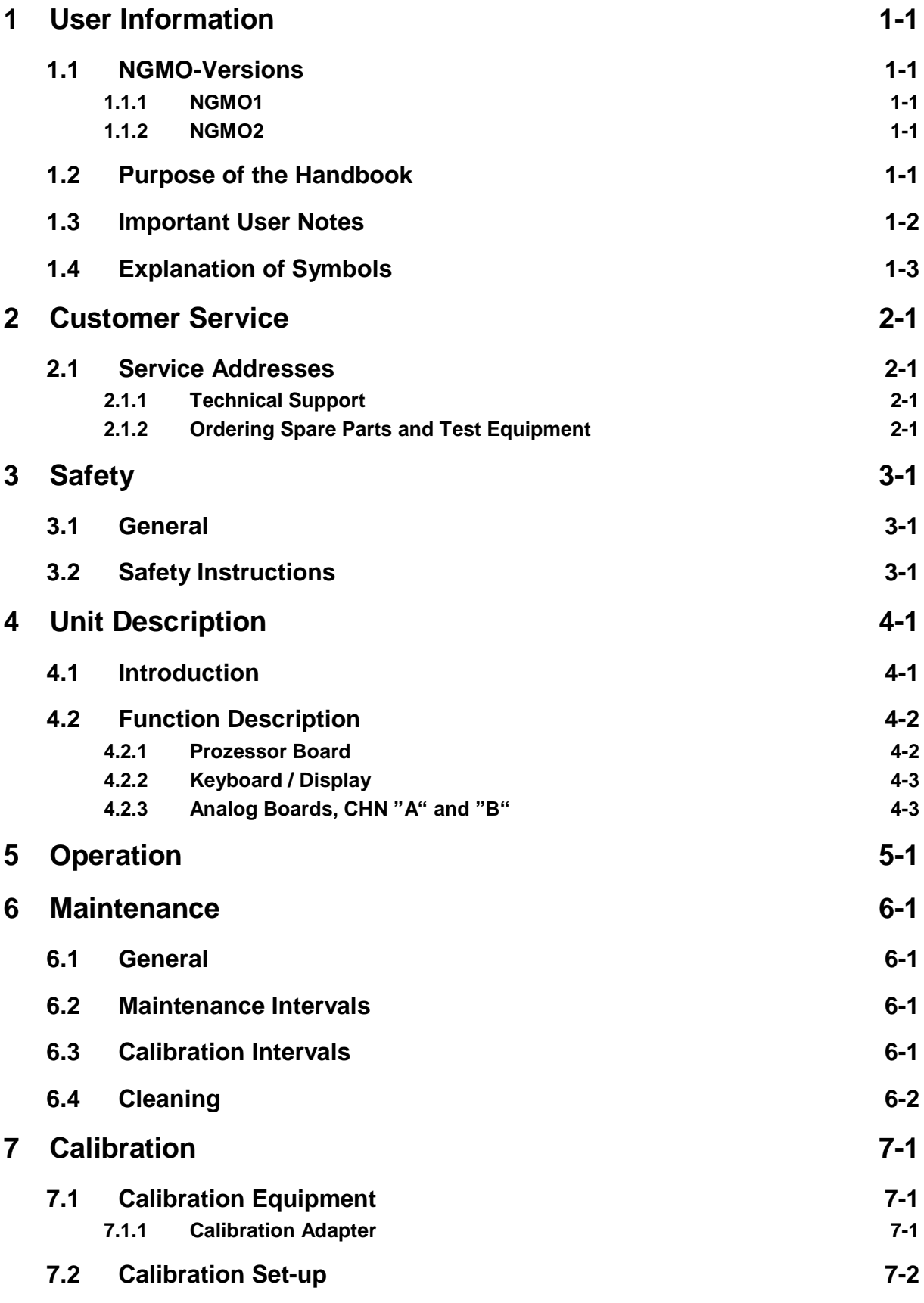

**7.3 Calibration Procedure 7-3 7.4 The Calibration Entry ID got lost 7-10 8 Repair 8-1 8.1 Function Tests by using the Service Functions 8-1 8.1.1 Selecting the Interfaces to be used 8-2 8.1.2 Setting the Electronic Serial Number 8-3 8.1.3 Setting the NGMO Device Name (from firmware version 1.10) 8-4 8.1.4 Communication Test with Analog Boards 8-5** 8.1.4.1 Commands for channel: A 8-5 8.1.4.2 Commands for channel: B 8-5 **8.1.5 Display Blank Test 8-6 8.1.6** Display Unblank Test 8-7 **8.1.7** Keyboard and Knob Test 8-8 **8.1.8** Control I/O Test 8-10 **8.1.9 INHIBIT ON 8-12 8.1.10 Switching off Test Functions 6-14 8-14 8.2 Error Messages in the Display 8-15 8.3 Checking the Output Voltages 6-16 8-16 8.3.1 Processor Board 8-16 8.3.2** Analog Boards 8-17 **8.4 General Troubleshooting 6-18 8-18 9 Removal and Installation of Assemblies 9-1 9.1 Removal of Assemblies 9-2 9.1.1 Removing the Housing 9-2 9.1.2 Removing of the Analog Board Y101, Y102 9-3** 9.1.2.1 Analog board Y101 (Channel A) 9-3 9.1.2.2 Analog board Y102 (Channel B) 9-3 **9.1.3 Removing of Keyboard Y202 9-4 9.1.4 Removing of Processor Board Y301 9-5 9.1.5 Removing of Fans A, B 3.4 Second Second A, A 9-6 9.2 Installation of Assemblies 6.6 and 19.2 Installation of Assemblies 9.2.1 Installation of the Analog Boards Y101, Y102 9-7** 9.2.1.1 Analog board Y101 (Channel A) 9-7 9.2.1.2 Analog board Y102 (Channel B) 9-7 **9.2.2 Installation of the Keyboard Y202 9-7 9.2.3 Installation of Processor Board Y301 9-8 9.2.4 Installation of Fans A, B 9-8 9.2.5 Assembling the Unit 9-8**

### **10 Interfaces 10-1**

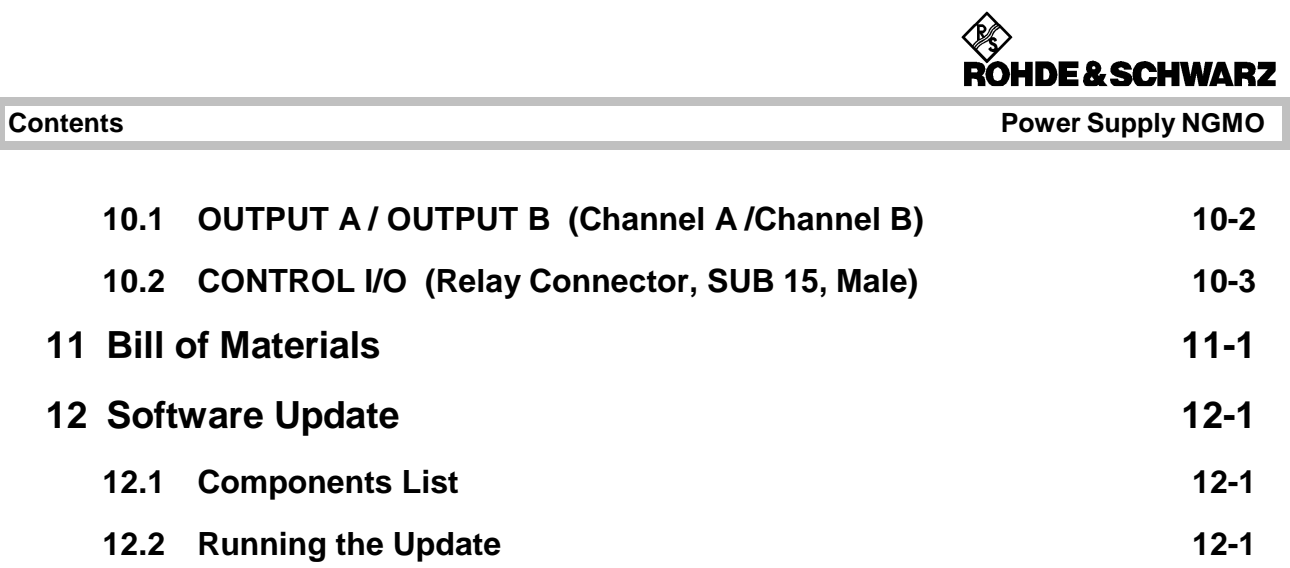

## **Figures**

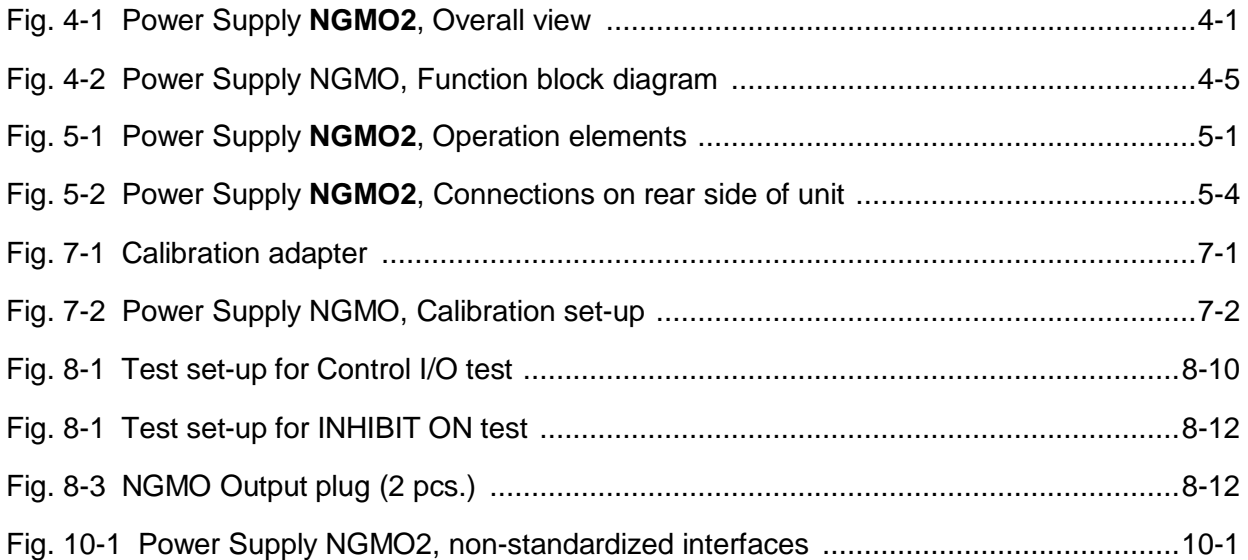

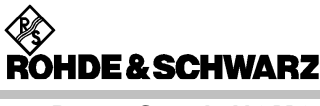

## **1 User Information**

## **1.1 NGMO-Versions**

**NOTE:**

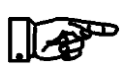

**The Power Supply is available in different versions.**

**This Service Manual contains descriptions for all versions. In chapters with differences in the description of the individual Power Supplies, such differences will be specially emphasized.**

**The designation NGMO is used wherever the description applies for all versions.**

#### **1.1.1 NGMO1**

The Power Supply NGMO1 consists of the following assemblies:

- Keyboard with LC Display
- Processor board
- Analog board for Channel A
- Power supply unit

### **1.1.2 NGMO2**

The NGMO2 is equipped with two analog boards and therefore delivers two separate voltage sources and signal channels. Apart from that the Power Supplies are absolutely identical.

## **1.2 Purpose of the Handbook**

The Service Handbook provides the information necessary for

- Fault finding and
- Fault rectification

on the Power Supply NGMO.

The Service Manual must be read carefully by the operator / service engineer tasked with working on the Power Supply prior to performing service tasks.

Apart from the Service Manual, the Operating Manual, the health and safety regulations applicable in the place where the unit is used, as well as the applicable technical standards and regulations on safety and correct working are to be observed.

The operating organisation is to extend the service instructions, as necessary, with information on national health and safety regulations, and environmental regulations.

## **1.3 Important User Notes**

**NOTE:**

 **Only personnel authorized by ROHDE & SCHWARZ may open the Power Supply NGMO.**

**If the safety regulations for the Power Supply NGMO are disregarded, ROHDE & SCHWARZ GmbH & Co KG will not assume liability for any resulting damage and all warranties will become null and void.**

**When working with the Service Manual, the information contained in the Operating Manual "Power Supply NGMO" must also be observed.**

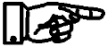

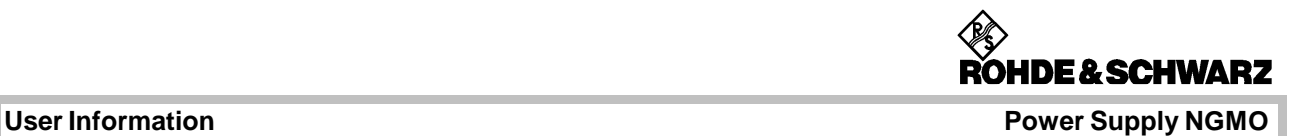

## **1.4 Explanation of Symbols**

The Power Supply NGMO was produced according to the generally accepted regulations governing the technology and current status of science and technology.

However, it is impossible to design hazard-free electrical equipment.

In order to guarantee a sufficient level of safety for personnel working with the Power Supply NGMO, safety regulations must be observed.

Certain sections of the text are highlighted as follows:

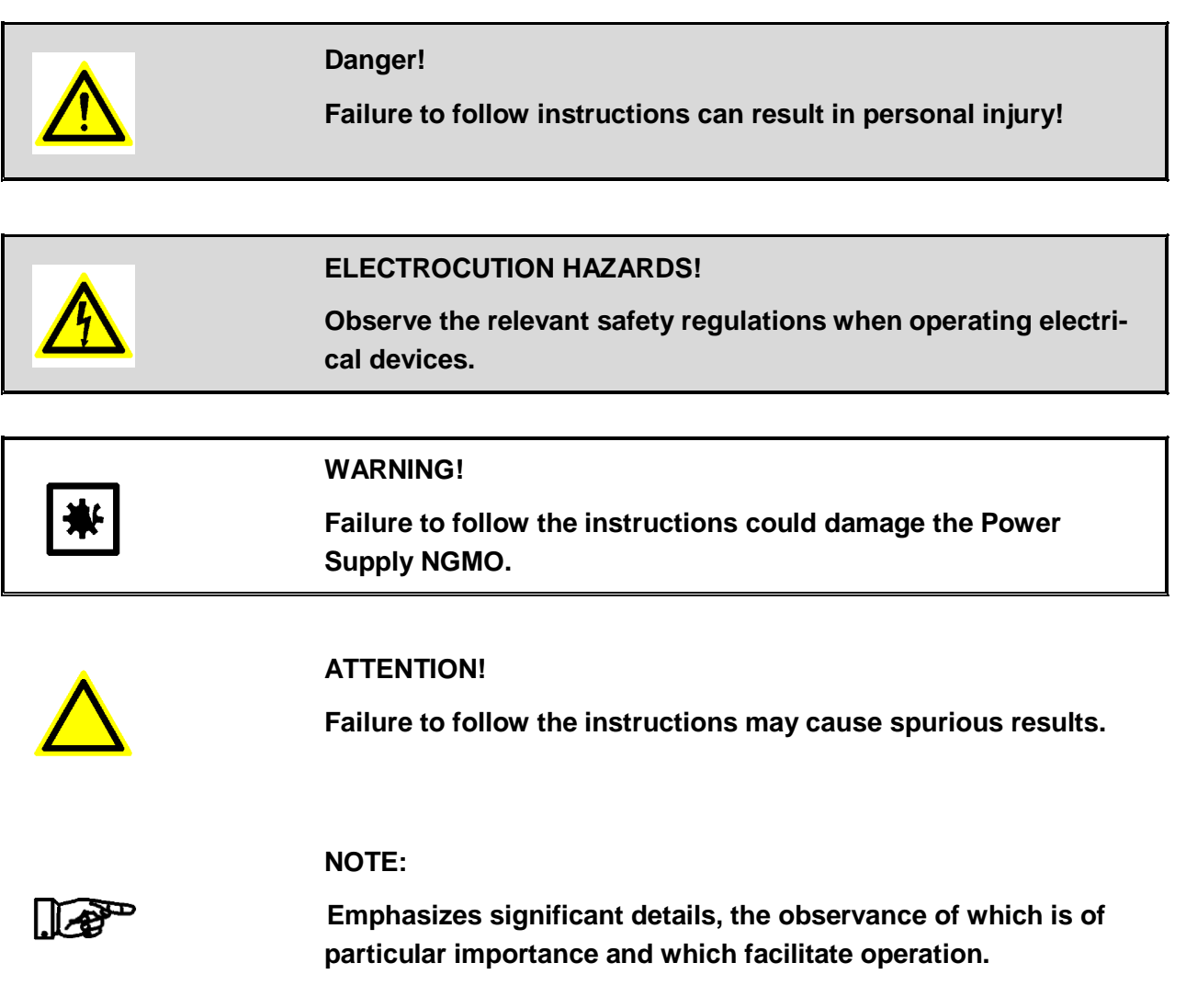

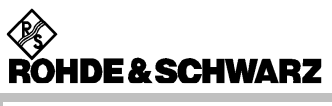

**Power Supply NGMO User Information**

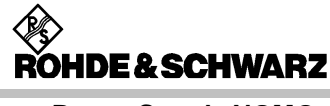

**Customer Service Power Supply NGMO**

## **2 Customer Service**

The addresses of the Rohde & Schwarz Head Offices, Branch Offices and Service Stations are listed on the internet pages:

**http://www.rohde-schwarz.com**

### **2.1 Service Addresses**

### **2.1.1 Technical Support**

If you have any technical queries concerning this Rohde & Schwarz equipment, please call us, we will be glad to help.

Our team will discuss your queries and look for solutions to your problems.

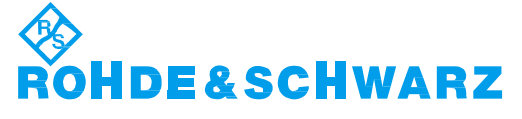

**Customer Support Center** 

**Phone: +49 89 4129 12345**

**E-mail: customersupport@rohde-schwarz.com**

### **2.1.2 Ordering Spare Parts and Test Equipment**

The spare parts and test equipments required for the Power Supply NGMO can be ordered from the following address:

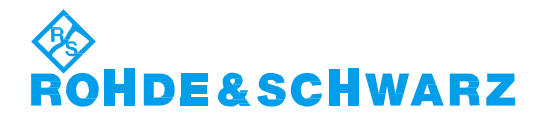

**Customer Support Center** 

**Phone: +49 89 4129 12345**

**E-mail: customersupport@rohde-schwarz.com**

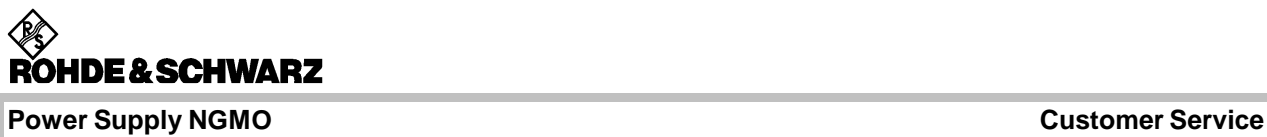

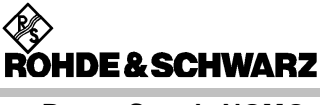

## **3 Safety**

## **3.1 General**

During service work on the Power Supply NGMO, the safety regulations applicable in the country of use must be observed.

#### **NOTE**

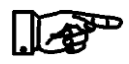

 **Only personnel authorized by ROHDE & SCHWARZ may open the Power Supply NGMO.**

**If the safety regulations for the Power Supply NGMO are disregarded, ROHDE & SCHWARZ GmbH & Co KG will not assume liability for any resulting damage and all warranties will become null and void.**

## **3.2 Safety Instructions**

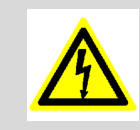

#### **ELECTROCUTION HAZARDS!**

**Observe the relevant safety regulations when operating electrical devices.**

Prior to working on the Power Supply NGMO, it is to be isolated from the mains power supply.

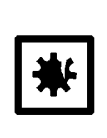

#### **WARNING!**

**Failure to follow the instructions could damage the Power Supply NGMO.**

**Do not bridge defective fuses. Defective fuses must strictly be replaced with fuses of the same rating.**

The electrical connections on the Power Supply NGMO are to be checked at regular intervals. Defects, such as loose connections, or chaffed cables must be rectified immediately.

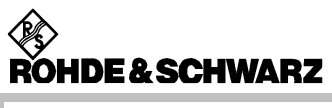

**Power Supply NGMO Safety** 

ROHDE & SCHWARZ

**Unit Description Power Supply NGMO**

## **4 Unit Description**

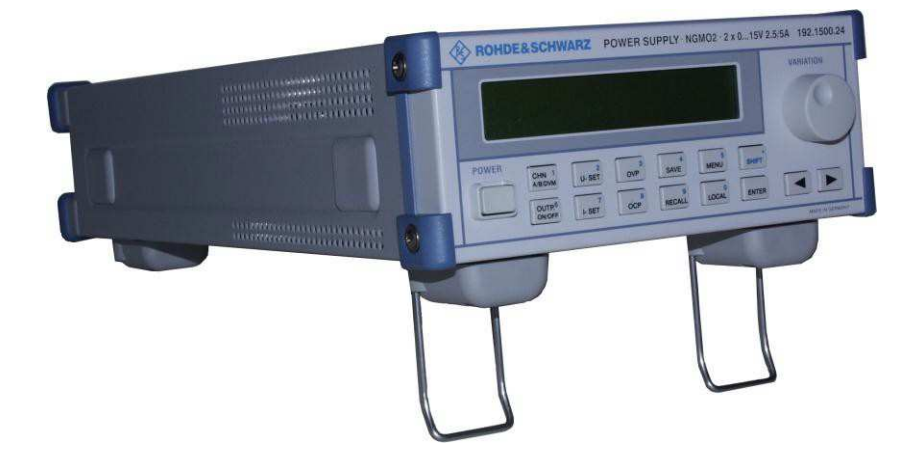

Fig. 4-1 Power Supply **NGMO2**, Overall view

### **4.1 Introduction**

The Power Supply NGMO is accommodated in a 1/2-19", 2 HU (high units) enclosure.

The NGMO is more, than just a power supply for conventional test and measurement equipment, - it is an accurate, multipurpose electronic device with two separate supply and measurement channels (NGMO2 only, NGMO1 only Channel A) which can be used as the following:

- high speed voltage source,
- programmable DC load,
- precise digital multimeter.
- sampling oscilloscope,

This unit fulfils all requirements of latest electronic battery-powered communication products.

The high speed and the high reliability are features which are very important in a production environment.

The NGMO is an ideal device for testing complex high-tech products such as mobile phones. With the NGMO, it is possible to create reproducible and realistic powering conditions.

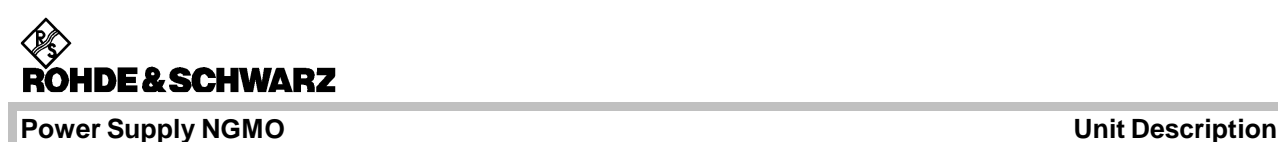

### **4.2 Function Description**

The schedule at the service design concept is to replace the following modules when a fault occurs.

- Processor board
- Keyboard / Display
- Analog board "A" (NGMO1)
- Analog boards "A" and "B" (NGMO2)

#### **4.2.1 Prozessor Board**

Apart from the control processor, its periphery and all data interfaces the processor board also contains the rectification and filtering for the electric power supply of the overall unit.

For this purpose the unit is equipped with two separate power supplies with a transformer each. The mains supply voltage is channel separated and fed to the transformers via two fusible cut-outs on the processor board. Separate fuses for 115VAC and 230 VAC are present.

The secondary voltages supplied by the transformers are rectified and filtered on the processor board. Each of the two power supplies delivers three non-stabilized direct voltages (approx. 8 VAC, 16 VAC, 21 VAC) via the lateral connectors to the analog boards. A separate winding of one of the two transformers generates the processor supply voltage (+5 VDC) and stabilizes it on the board. On the processor board all direct voltages are indicated by LEDs.

The alternating voltages arriving from the transformers are protected by SMD-fuses directly after the connectors.

The processor establishes the data exchange between the remote control interfaces (RS232 and IEEE) and the signal processors on both analog boards, interprets and saves measuring data as well as control commands from the interfaces and from the keyboard. It additionally presents data and modes on the display.

The periphery of the control processor consists of a main memory, an EEPROM for storage of calibration data and adjustments as well as a Flash-ROM to store the Firmware.

**HDE & SCHWARZ** 

**Unit Description Power Supply NGMO**

A serial interface RS232 and an IEEE-488-2 connection accommodate remote control. Apart from that the unit contains a Control Interface with control lines and relay drivers.

### **4.2.2 Keyboard / Display**

The NGMO control unit consists of the keyboard with rotary transducer and the detached LC display.

The display is connected to the keyboard via a cable for data and power supply and another two-pole cable for the LED background illumination. From the keyboard a common ribbon cable runs to the processor board. The control processor on the processor board reads out keys and rotary transducer and presents the up-to-date data on the display.

### **4.2.3 Analog Boards, CHN "A" and "B"**

The two analog boards Channel A and B (NGMO2 only) are electrically of identical design and offer the following functions beside the typical functions of a mains supply unit.

- Adjustable output impedance
- fast Push-Pull output stage with reversible bandwidth
- electronic load (current sink)
- high measuring and adjustment accuracy
- quick sampling of output currents and of DVM-voltage with a sampling frequency of up to 100kHz (transient measurement)
- Data storage with 5000 storage locations
- Analysis of recorded current and voltage characteristics

In addition the following safety functions:

- Detection of open sensing lines
- Overvoltage protection (cutoff in case of too high output voltage, limit adjustable)
- Overcurrent protection (cutoff or limitation to the set current value)

Communication between processor board and one or both analog boards takes place via a serial interface, which is galvanically separated by an optical isolator. The analog boards are equipped with a signal **Power Supply NGMO Unit Description**

processor (DSP) each, which takes over the control of the board and the real-time evaluation of the measuring values.

All measurements are accomplished via a fast 16Bit-A/D-converter with a series-connected multiplexer, various D/A-converters are used to adjust the output variables.

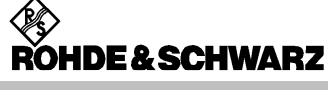

**Unit Description Power Supply NGMO**

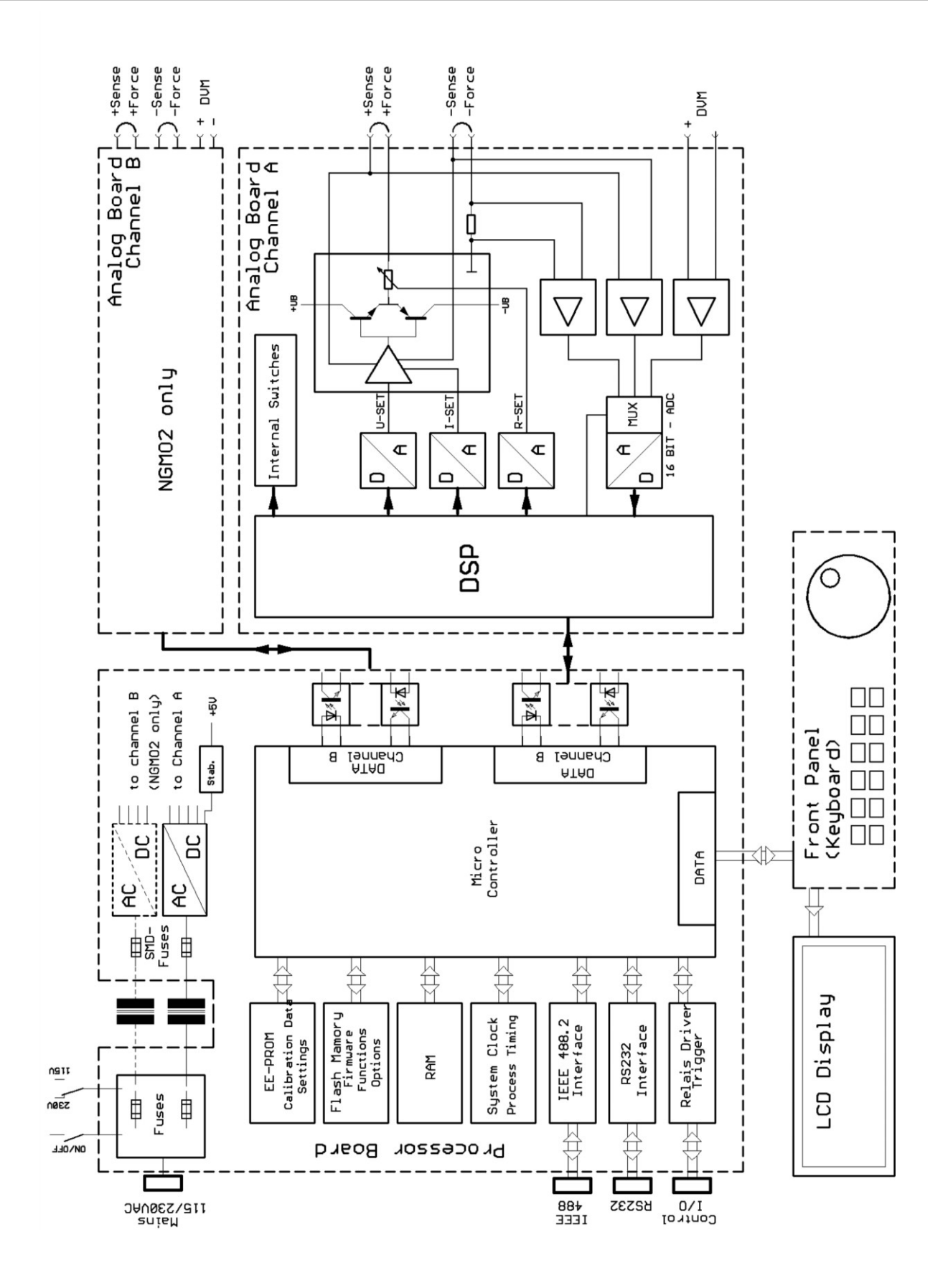

Fig. 4-2 Power Supply NGMO, Function block diagram

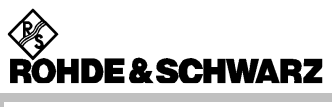

**Power Supply NGMO Unit Description**

ROHDE & SCHWARZ

**Operation Power Supply NGMO**

## **5 Operation**

## **5.1 Operation Elements**

Fig. 5-1 shows the Operation Elements for the Power Supply **NGMO2**.

**NOTE:**

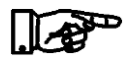

 **Operation elements and Start Up functions of the Power Supply NGMO1 are identical with the NGMO2.**

**Operation elements for channel B must in this case be ignored. Readings in the LC Display correspond with the respective Power Supply.**

|       |                              |           |          |        |                    |       | <b>VARIATION</b> |
|-------|------------------------------|-----------|----------|--------|--------------------|-------|------------------|
|       |                              |           |          |        |                    |       |                  |
| POWER |                              |           |          |        |                    |       |                  |
|       | CHN 1<br>A/B/DVM             | $U - SET$ | 3<br>OVP | SAVE   | 5.5<br><b>MENU</b> | SHIFT |                  |
|       | OUTP. <sup>6</sup><br>ON/OFF | I-SET     | OCP      | RECALL | LOCAL              | ENTER |                  |
|       |                              |           |          |        |                    |       | MADE IN GERMANY  |

Fig. 5-1 Power Supply **NGMO2**, Operation elements

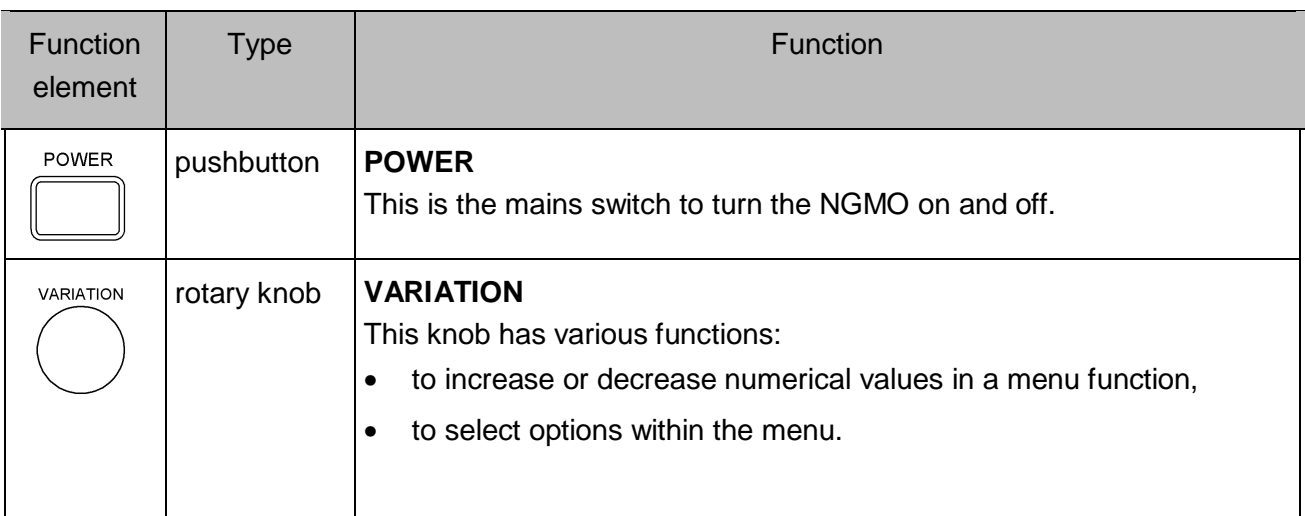

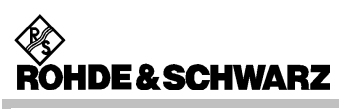

**Power Supply NGMO Operation** 

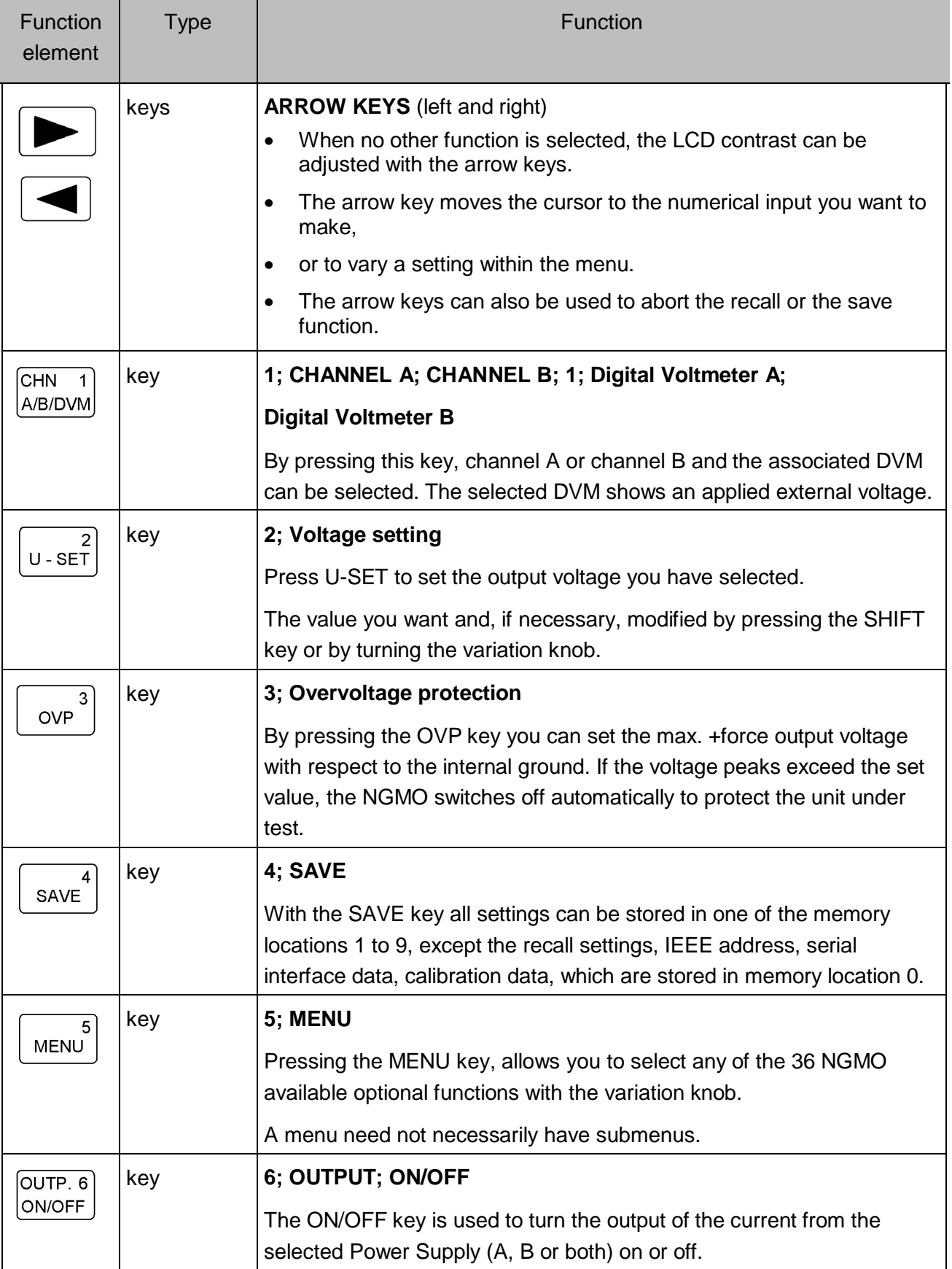

ROHDE&SCHWARZ

**Operation Power Supply NGMO**

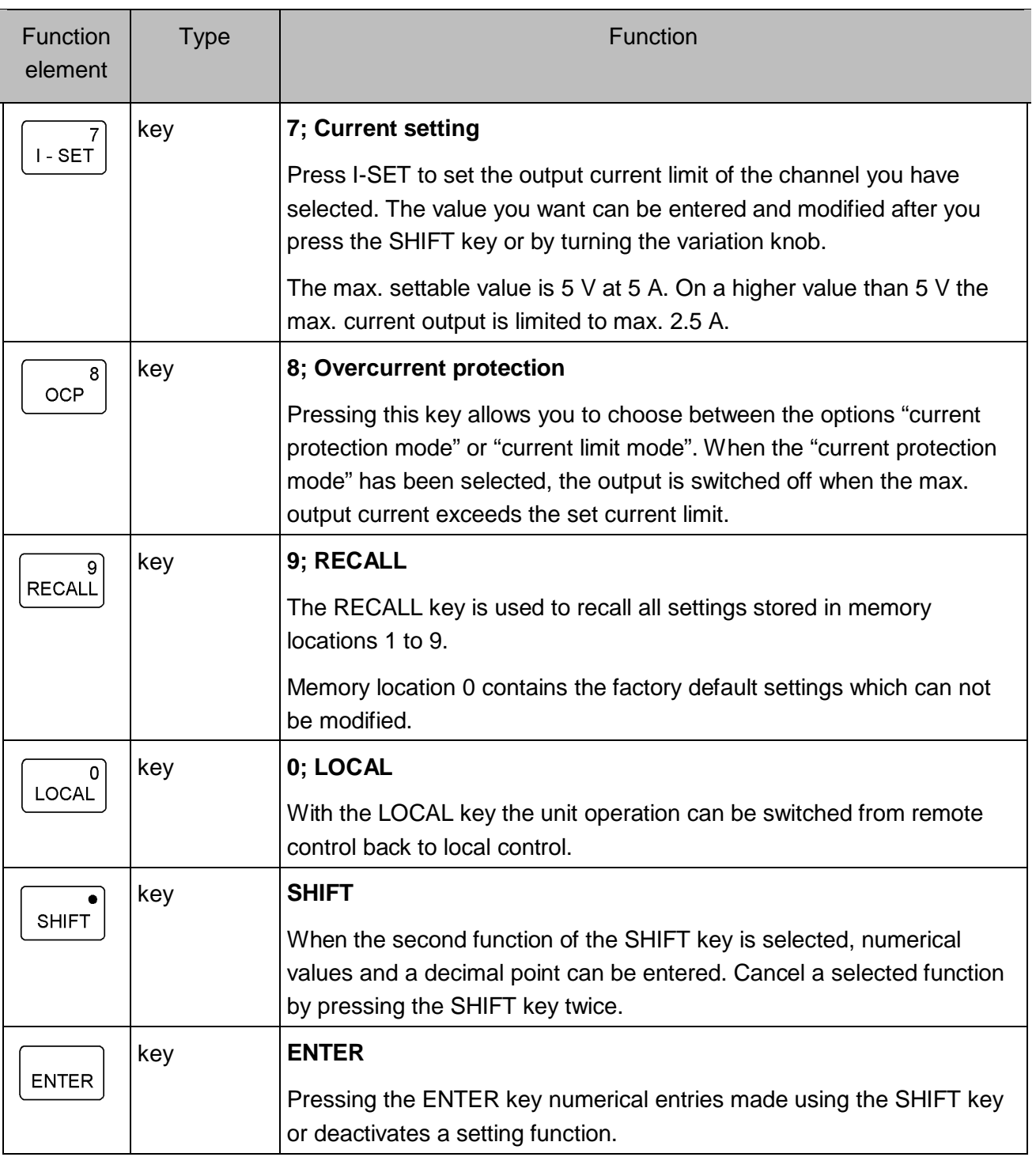

#### **General Note:**

- All function keys in the middle of the control panel (CHN 1 A/B/DVM to 0 LOCAL and SHIFT) are assigned two functions, e.g. apart from the main setting functions, the numerals 0 to 9 and the decimal point printed on the keys can be entered to alter values when the shift key has been pressed.
- **UUT** stands for **unit under test** in the sequel.

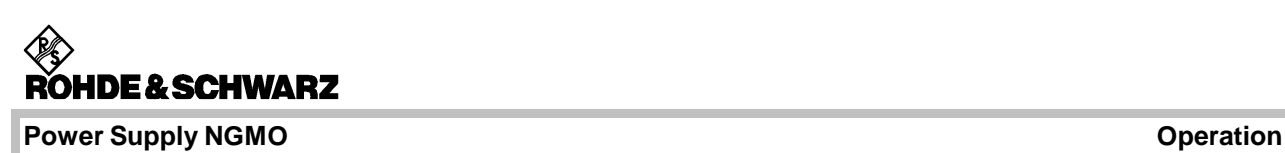

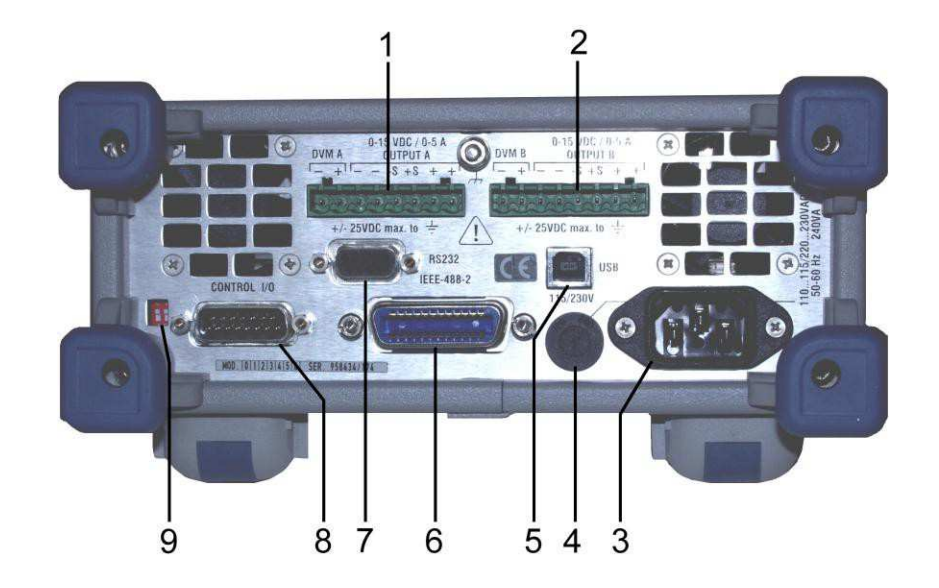

## **5.2 Connections on Rear Side of Unit**

#### Fig. 5-2 Power Supply **NGMO2**, Connections on rear side of unit

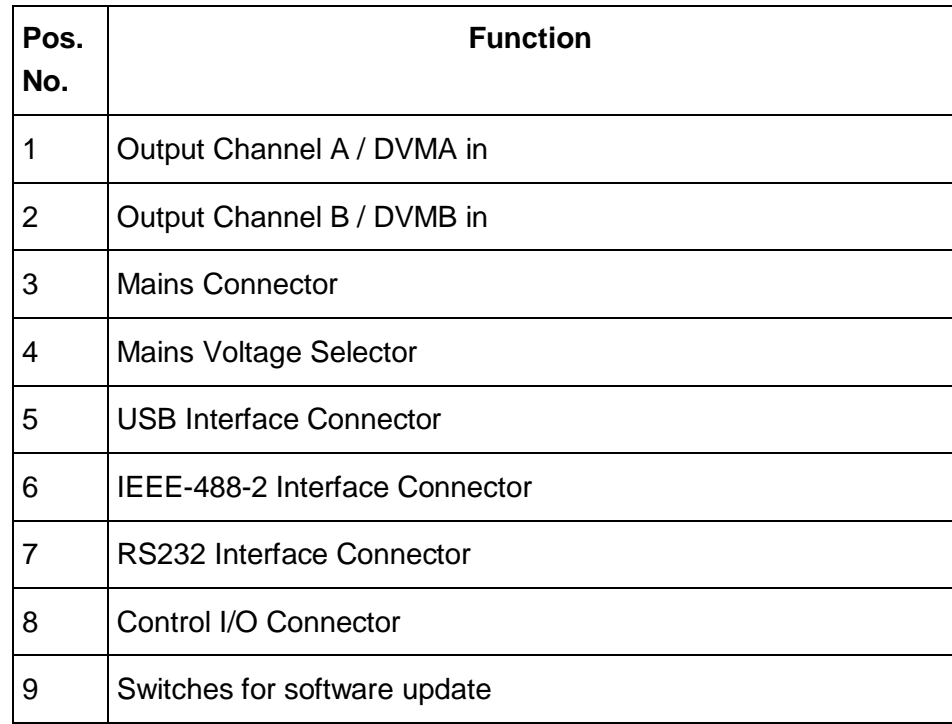

The assignment of the non-standardized connections - Output A, Output B and Control I/O – is described in chapter 10.

## **5.3 Start Up**

#### **5.3.1 NGMO Line Power Connection and Power-up**

The NGMO operates from a line voltage in the range 120/230 VAC at a frequency between 47 and 63 Hz.

Proceed as follows to connect the NGMO to the AC line and turn on:

- 1. Before plugging in the power cable, make sure that the power switch is off (the "**POWER**" switch has not been pressed and shows "OFF").
- 2. Check that the "**Mains Voltage Selector**" (4, Fig. 5-2) is set to the appropriate line voltage.
- 3. Connect the female end of the power cable to the AC receptacle on the rear panel.
- 4. Connect the Power Supply NGMO to the AC line.
- 5. Press the push button "**Power**" on the front panel.

### **5.3.2 Main Functions of the NGMO**

When the NGMO2 is powered up, it displays the following start-up information:

> **Rohde & Schwarz N G M O 2**

Next screen after 4 seconds:

**Ver:x.yy IEEE Adr:nn Found: A/B Type:**

Or

**Ver:x.yy IEEE Adr:nn Found: Az + Bz**

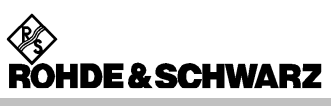

**Power Supply NGMO Maintenance**

Meaning:

**x.yy** is the version number of the currently installed firmware

- **x** = major version number,
- **yy** = minor version number.
- **nn** = currently selected IEEE address for the device
- **Az** = type of power supply board mounted at location A in the NGMO. Currently, only type 3 is available.
- **Bz** = type of power supply board mounted at location B in the NGMO2. Currently only type 3 is available.

For further information concerning the settings on the Power Supply and the readings in the display please refer to the Operator Manual for the Power Supply NGMO1 / NGMO2.

ROHDE & SCHWARZ

**Maintenance Power Supply NGMO**

## **6 Maintenance**

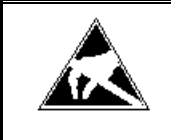

**Attention!**

**Work on the Power Supply NGMO must be performed in strict compliance with the ESD-regulations (electrostatic discharge).**

### **6.1 General**

In order to maintain the function and the durability of the Power Supply NGMO, care, maintenance and inspection tasks must be performed at specified intervals.

### **6.2 Maintenance Intervals**

The following table shows the different activities concerning care, maintenance and inspection to be performed on the Power Supply NGMO at the specified intervals.

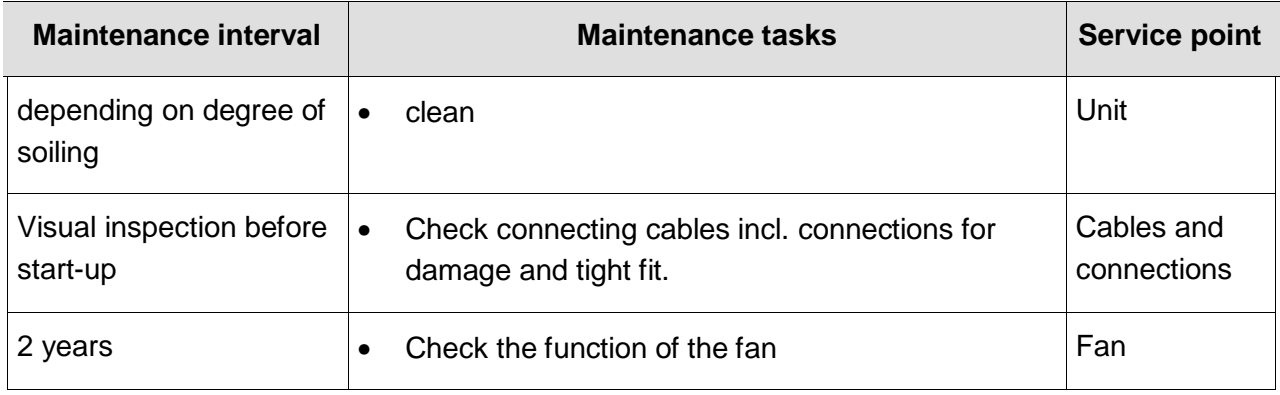

## **6.3 Calibration Intervals**

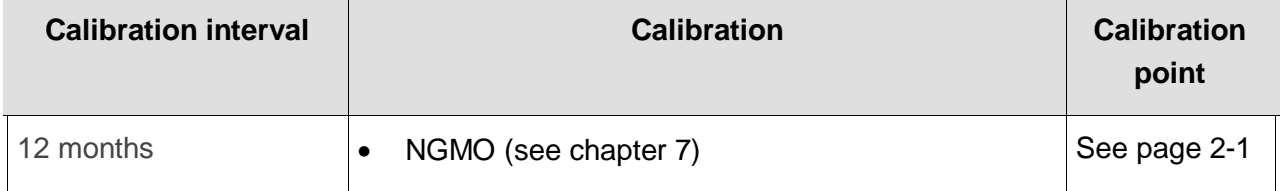

## **6.4 Cleaning**

The following devices and materials are recommended for cleaning the Power Supply NGMO:

• soft, lint-free cloths

**Attention!**

**Do not use aggressive cleaning agents to clean the Power Supply NGMO.**

ROHDE&SCHWARZ

## **7 Calibration**

## **7.1 Calibration Equipment**

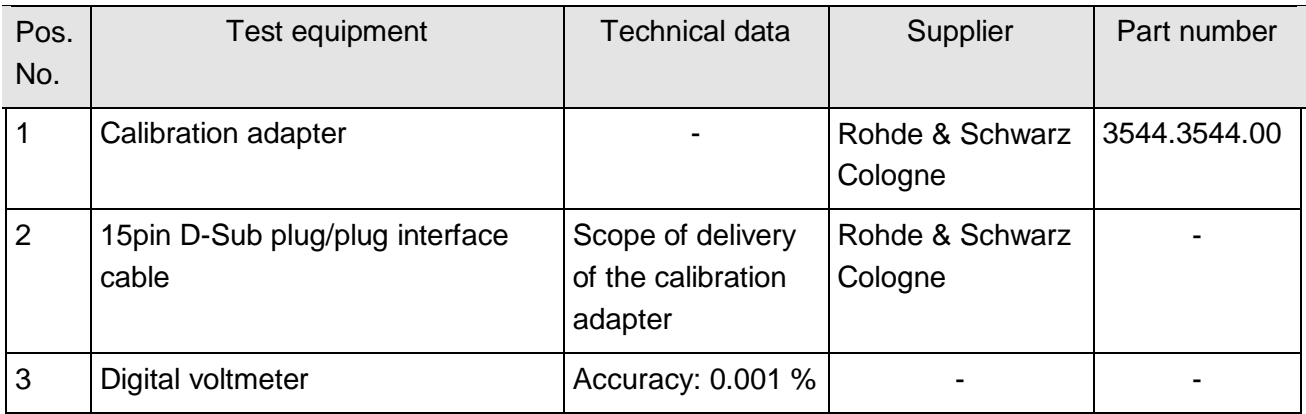

## **7.1.1 Calibration Adapter**

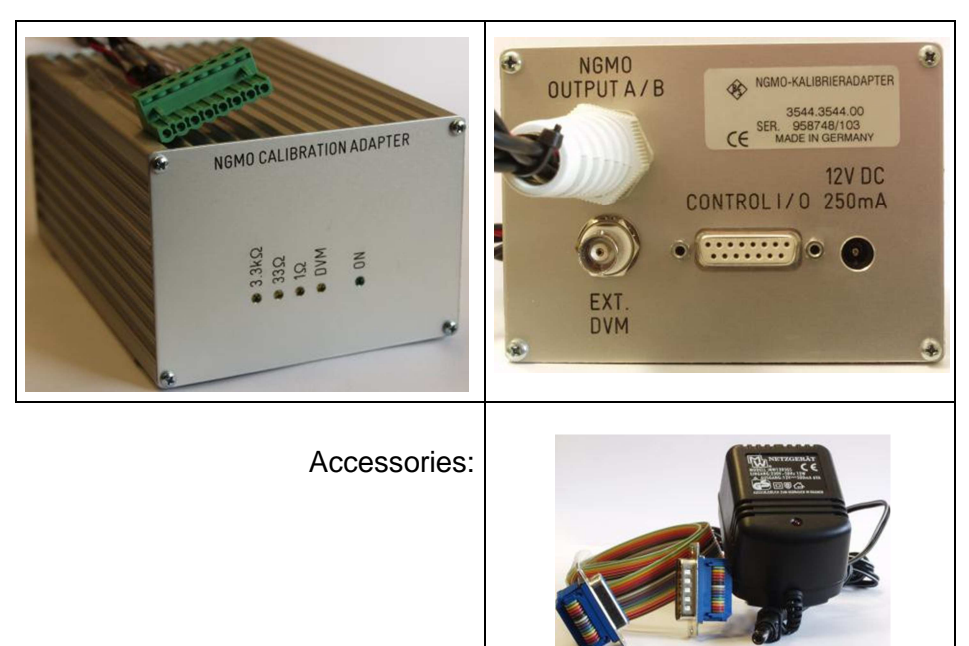

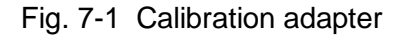

**NOTE:**

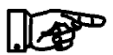

**The calibration adapter is an option available on request.**

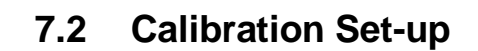

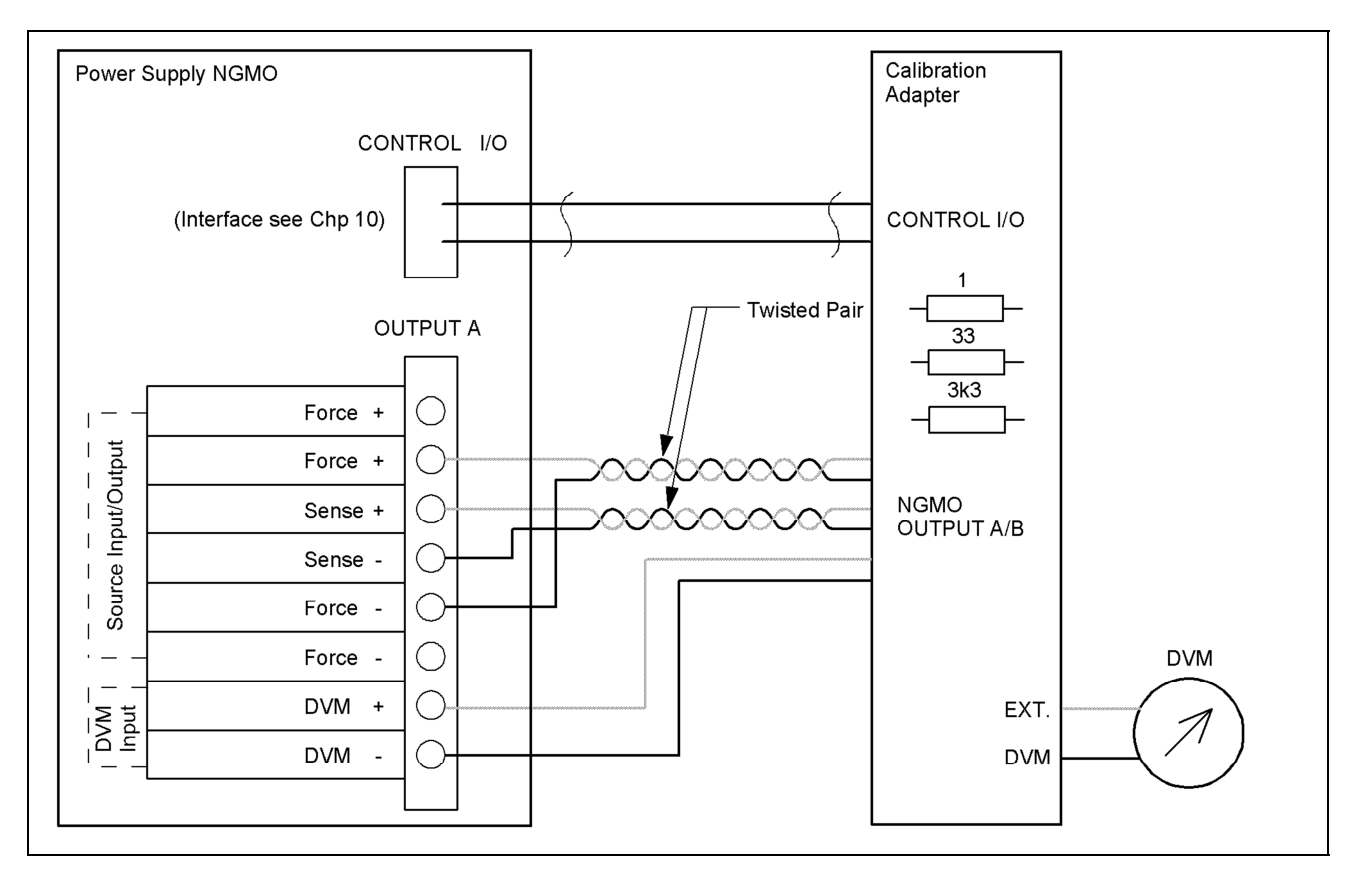

Fig. 7-2 Power Supply NGMO, Calibration set-up

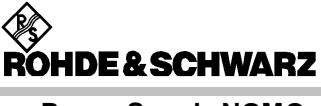

## **7.3 Calibration Procedure**

In the following you are taken through the complete calibration procedure for one of the power supply channels.

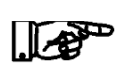

 **The NGMO must be switched on one hour before the calibration process in order to reach the correct operating temperature.**

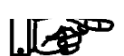

## **NOTE:**

**NOTE:**

The following process describes the calibration for channel A.

- 1. Prepare the test set-up as shown in Fig. 7-2.
- 2. Switch on NGMO acc. to section 5.3, DVM and Calibration adapter.
- 3. Press key **CHN** to switch to channel A.

The display must show the following:

**AS: x.xxxV y.yyyA A:OFF**

- 4. Press key **MENU**.
- 5. Turn rotary knob **VARIATION** to select menu option A38.
- 6. Press **ENTER**.

The display must show the following:

#### **Press ENTER for next step**

7. Press **ENTER**.

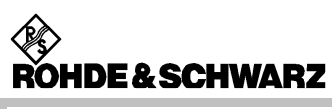

**Power Supply NGMO Calibration** 

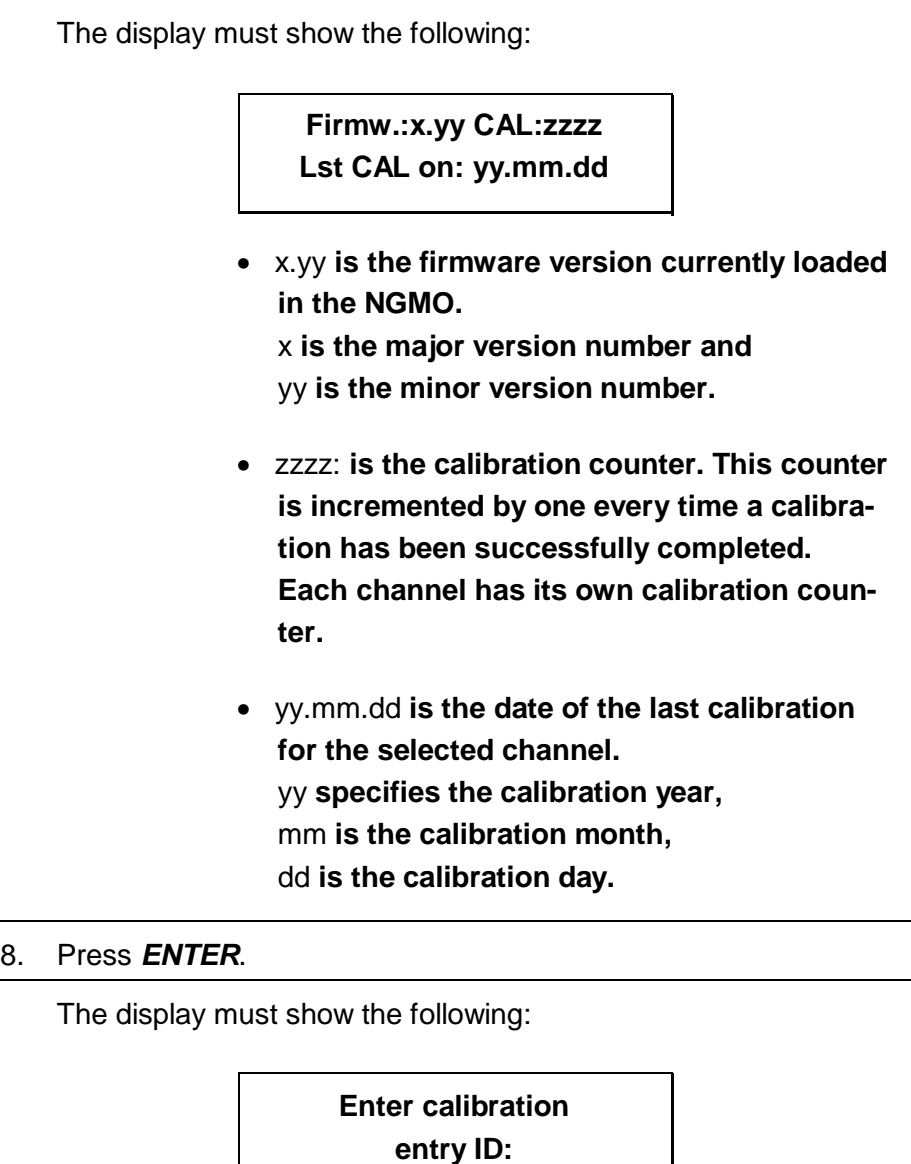

### **NOTE:** The calibration entry ID is identical for both channels.

The calibration entry ID is a number not longer than 8 digits which acts as a password when you enter the real calibration functions. The default factory ID is: 0.

After the correct number on the numerical keys has been entered the NGMO enters the real calibration functions.

**XOHDE & SCHWARZ** 

#### **Input of a new Entry ID**

Next, you are asked for a new calibration entry ID. If you want to set a new ID you can enter it here. After verification this new entry ID is stored internally in the NGMO. Next time you must use this new number to enter the calibration mode.

If you do not want to change the calibration entry ID, just press the SHIFT key instead of entering a number.

#### **NOTE:**

 **When using the calibration set-up specified in section 7.2, the following display may be neglected.**

After entering the Entry ID the display should show the following:

**Remove all loads and and connect cal. Adapter**

9. Press **ENTER**.

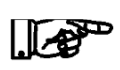

#### **NOTE:**

 **When using the calibration set-up specified in section 7.2, the following display may be neglected.**

The display must show the following:

**on output terminal:A Connect digital DVM**

#### 10. Press **ENTER**.

The display must show the following:

**Look at DVM and ent. Read value: xx mV**

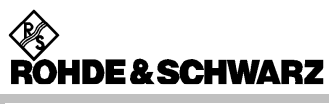

**Power Supply NGMO Calibration**

#### 11. Enter the **Measuring value**.

Use either the variation knob or numerical entry keys (press shift key to initiate the numerical input) to enter the measured value that is displayed on the DVM.

#### 12. Press **ENTER**.

The display must show the following:

**Look at DVM and ent. Read value: xx.yyy V**

#### 13. Enter the **Measuring value**.

Use either the variation knob or numerical entry keys to enter the measured value that is displayed on the DVM.

14. Press **ENTER**.

#### **NOTE:**

**When using the calibration set-up specified in section 7.2, the following display may be neglected.**

> The display must show the following: **Connect known 1 Ohm Resistor to out.term** 15. Press **ENTER**. The display must show the following:

> > **Enter exact Resistor value: x.xxxx Ohms**

### **NOTE:**

The values of the resistors installed in the calibration adapter **can be taken from the calibration certificate supplied with the calibration adapter.**

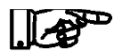
16. Enter the resistance value.

Use either the variation knob or numerical entry keys to enter the exact resistor value.

17. Press **ENTER**.

#### **NOTE:**

 **When using the calibration set-up specified in section 7.2, the following display may be neglected.**

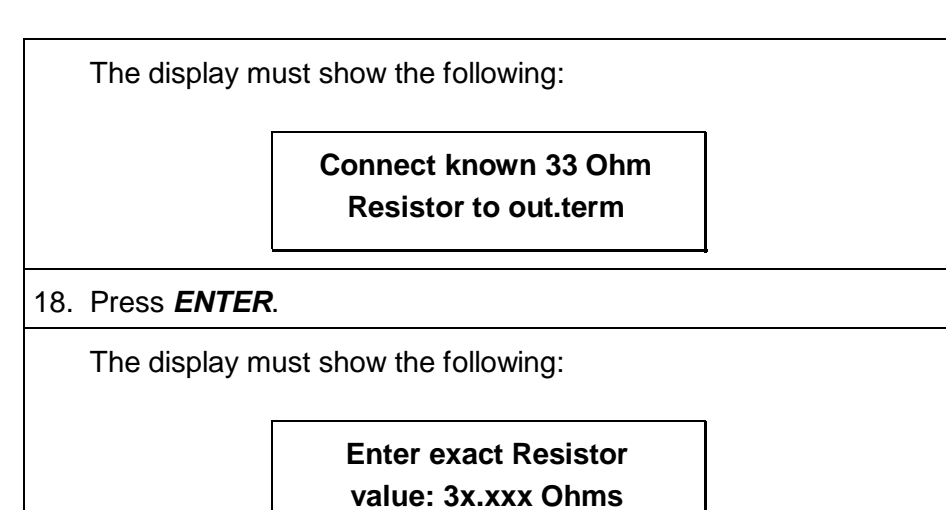

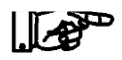

#### **NOTE:**

 **The values of the resistors installed in the calibration adapter can be taken from the calibration certificate supplied with the calibration adapter.**

19. Enter the **resistance value**.

Use either the variation knob or numerical entry keys to enter the exact resistor value.

20. Press **ENTER**.

**NOTE:**

## $\mathbb{H}$  and  $\mathbb{H}$

 **When using the calibration set-up specified in section 7.2, the following display may be neglected.**

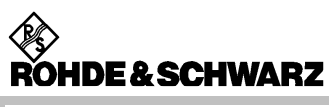

**Power Supply NGMO Calibration** 

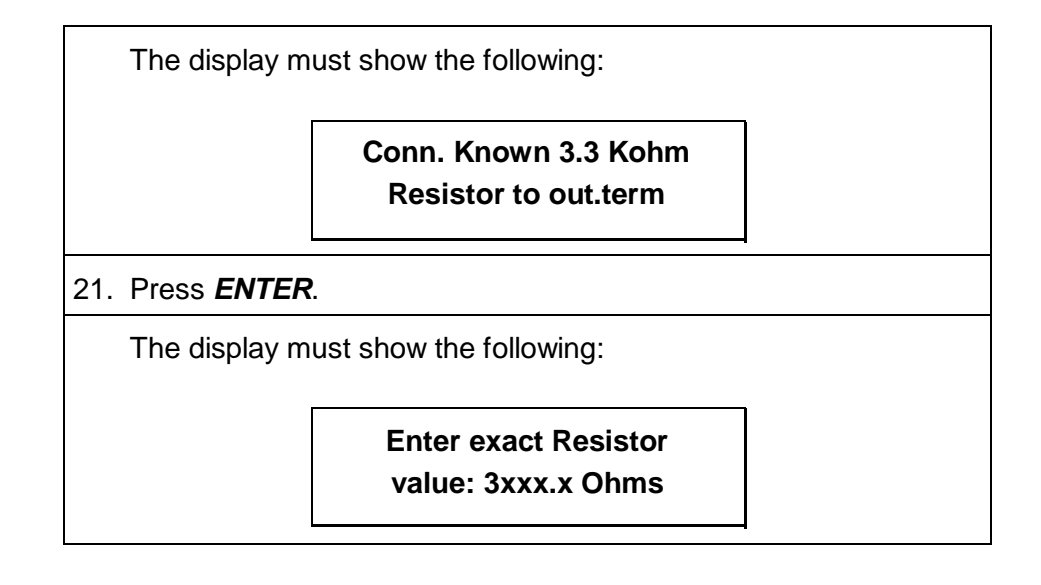

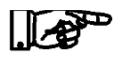

#### **NOTE:**

 **The values of the resistors installed in the calibration adapter can be taken from the calibration certificate supplied with the calibration adapter.**

#### 22. Enter the **resistance value**.

Use either the variation knob or numerical entry keys to enter the exact resistor value.

23. Press **ENTER**.

The display must show the following:

**Remove cal. adapter from output term.:A**

24. Press **ENTER**.

RÓHDE & SCHWARZ

**Calibration Power Supply NGMO**

The display must show the following:

**Enter new CAL. Date: YY/MM/DD: yy/mm/dd**

- **yy** is the current year (from 01 to 99).
- **mm** is the current month (from 01 to 12)
- **dd** is the current day (from 01 to 31 depends on the selected month):
- 25. Enter the **Date**.

Use the variation knob and the arrow keys to enter the current date.

The display must show the following:

**Calibration success-**

**fully completed!**

**The calibration procedure must be repeated for the other channel (NGMO2 only). This can be done in the following way.**

- 26. Connect calibration adapter to output terminal B.
- 27. Press the "CHN A/B/DVM" key once. (Channel B).
- 28. Select Menu Item B38.
- 29. Repeat all the other steps listed above.

**Power Supply NGMO Calibration**

#### **7.4 The Calibration Entry ID got lost**

**NOTE:**

 **Only personnel authorized by ROHDE & SCHWARZ may open the NGMO.**

**If the safety regulations for the Power Supply NGMO are disregarded, ROHDE & SCHWARZ GmbH & Co KG will not assume liability for any resulting damage and all warranties will become null and void.**

If the calibration entry ID is lost, it is possible to set the ID to zero. The following procedure describes how to enter 0 as the entry ID for new access to the calibration mode.

**NOTE:**

 **The following procedure voids your calibration certificate if it is from Rohde & Schwarz.**

- 1. Switch off the NGMO and remove all connectors from the NGMO including the power cord.
- 2. Remove the four screws in the rear feet of the NGMO. (see section 9.1.1)
- 3. Remove the main shielding.

#### **ELECTROCUTION HAZARDS!**

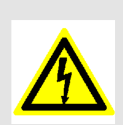

**The next steps expose you to hazardous voltages. Proceed with care.**

**Observe the relevant safety regulations relating to the operation of electrical devices.**

- 4. Locate the two jumper pins on the bottom circuit board of the NGMO. These pins can be found near Pin 36 on micro controller chip SAB167CR-LM.
- 5. Short these two pins using a standard jumper.
- 6. Apply mains power to the NGMO and switch on the device.

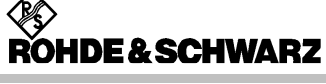

After a short time, the NGMO displays the following message:

**Really set cal.entry ID to 0. (ENTER=YES)**

#### Press **ENTER**.

If you press the **ENTER** key, the current calibration entry ID will be overwritten with a zero. Any other key aborts this function.

- 7. Remove the calibration entry ID jumper.
- 8. Switch off the NGMO and remove the power cord.
- 9. Replace the main shielding on the device and mount the four feet to the rear of the device. (see section 9.2.5)

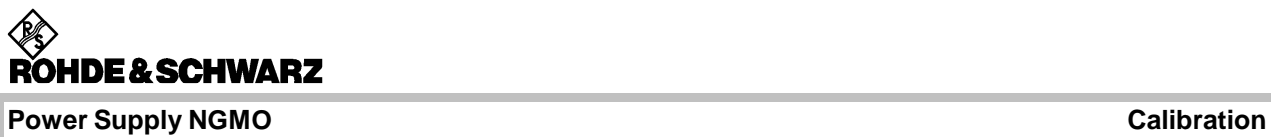

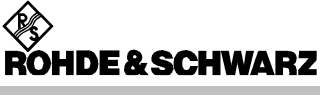

# **8 Repair**

**NOTE:**

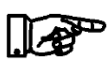

 **The following sections describe some function tests using the Power Supply NGMO2 as an example. This version is equipped with analog boards A and B.**

**The function tests also apply for NGMO1, in which case the tests are limited to analog board A.**

**All descriptions and specifications concerning channel B must be ignored.**

#### **8.1 Function Tests by using the Service Functions**

Power Supply NGMO (Vers. 1.00) has the following service functions integrated, which can be called up via special IEEE or serial commands (COM).

These service functions are on the one hand used to test the installed interfaces, and on the other to test the following functions and assemblies and to make the following adjustments:

- Set electronic serial number
- Set NGMO device name
- Communication test with analog boards
- Display blank test
- Display unblank test
- Keyboard and knob test
- Control I/O test
- **INHIBIT ON test**
- Switch off test functions

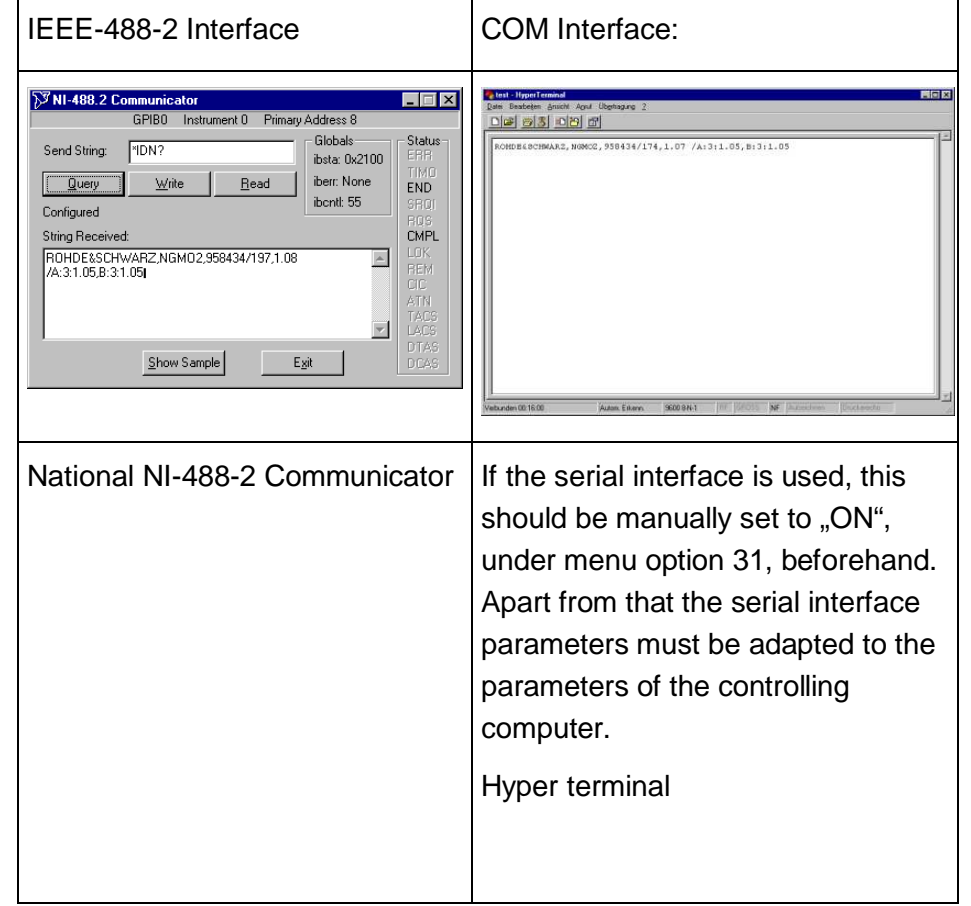

#### **8.1.1 Selecting the Interfaces to be used**

All service commands start with the character string:

**"rus:service:..."**.

These are specific for the service and should therefore be treated confidentially.

The following sections specify the additional commands, which were implemented in addition to the standard commands.

### **8.1.2 Setting the Electronic Serial Number**

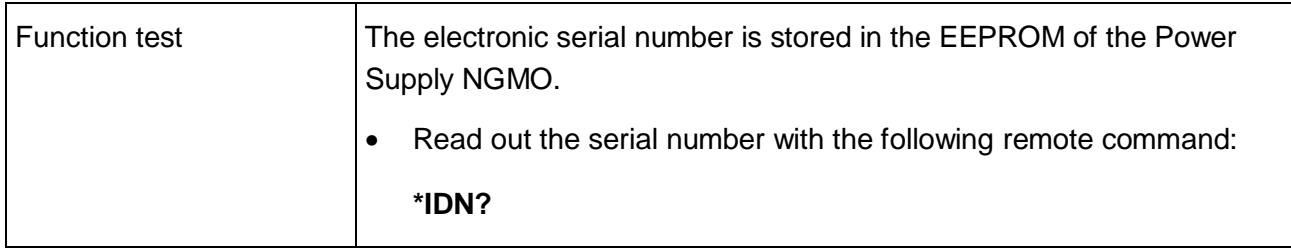

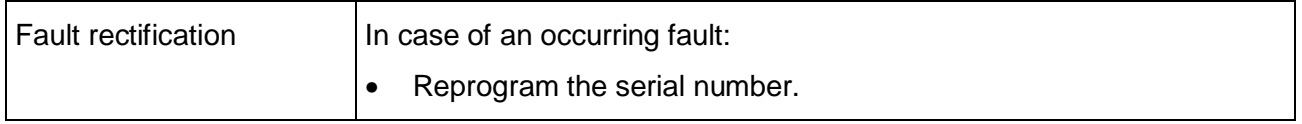

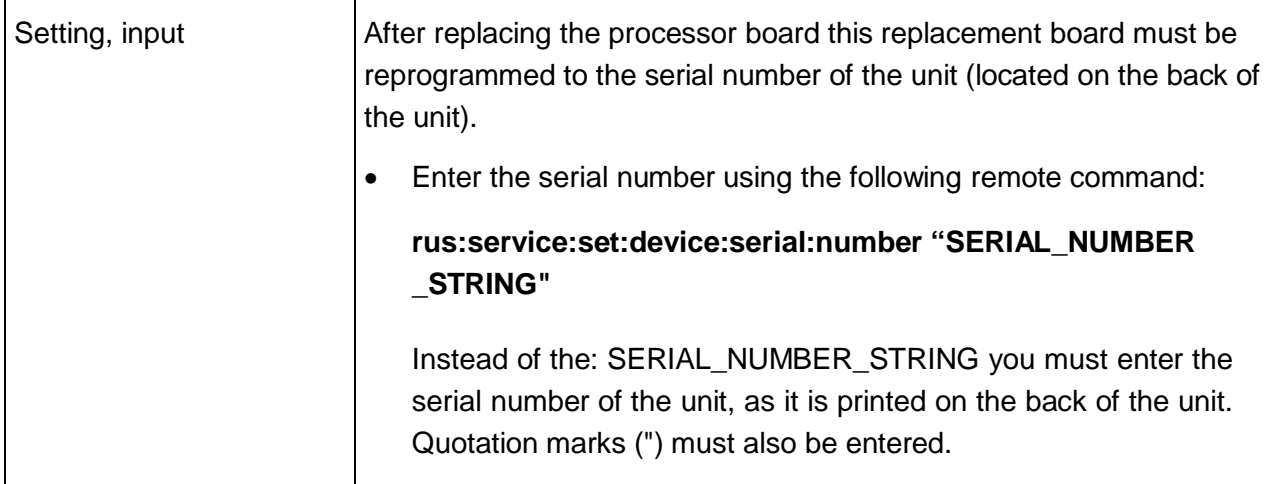

### **8.1.3 Setting the NGMO Device Name** (from firmware version 1.10)

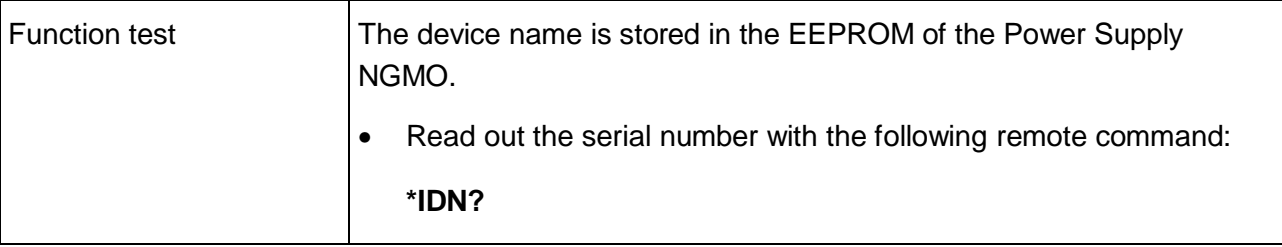

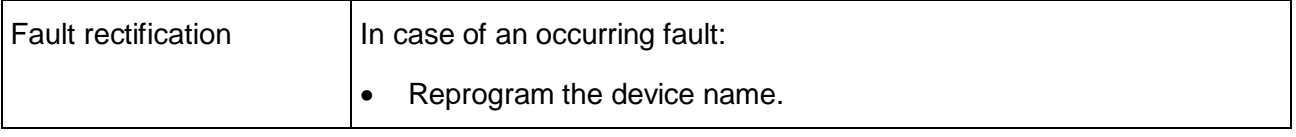

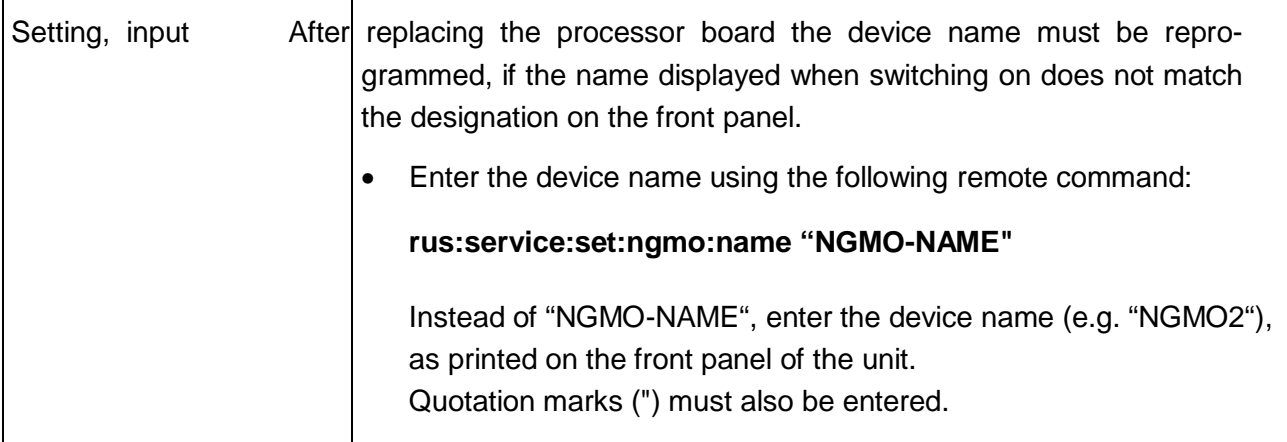

#### **8.1.4 Communication Test with Analog Boards**

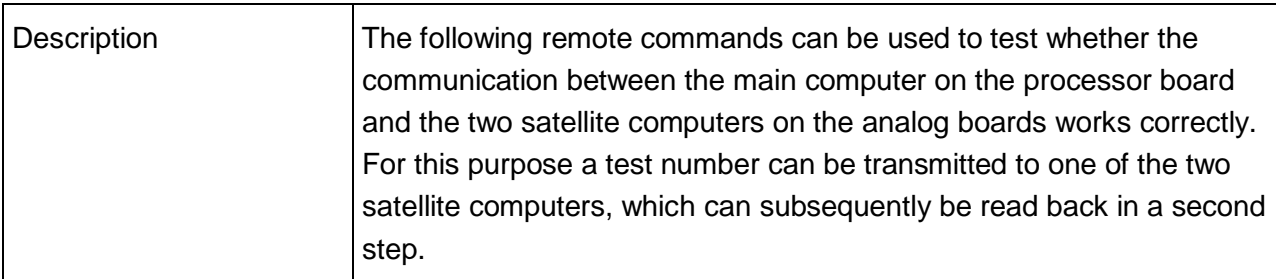

#### **8.1.4.1 Commands for channel: A**

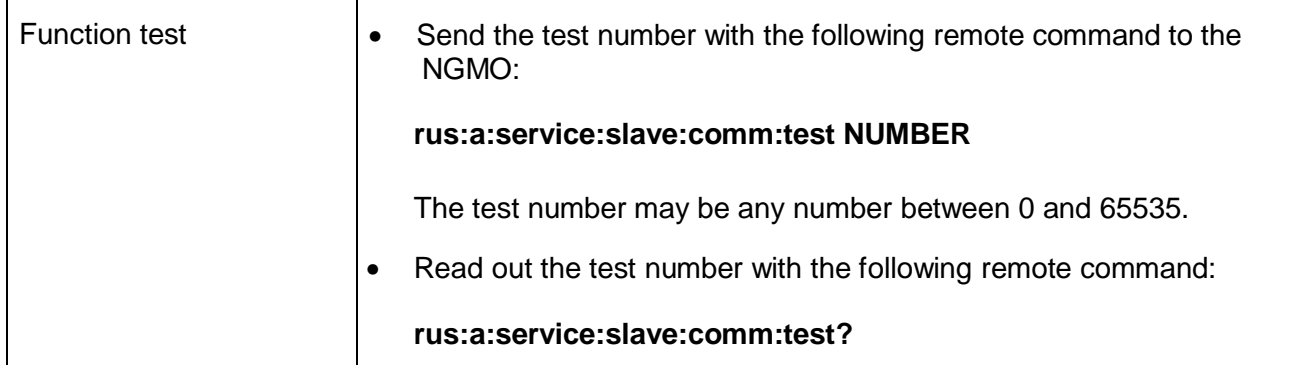

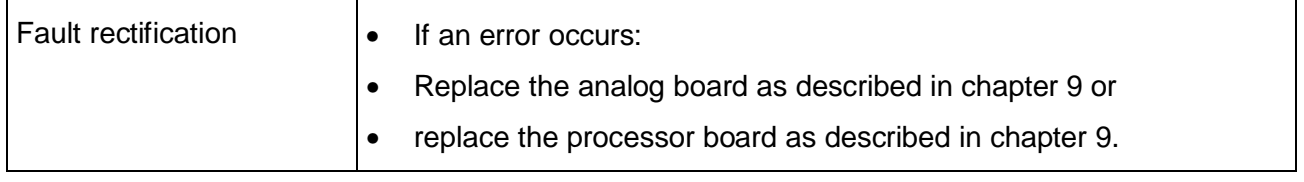

#### **8.1.4.2 Commands for channel: B**

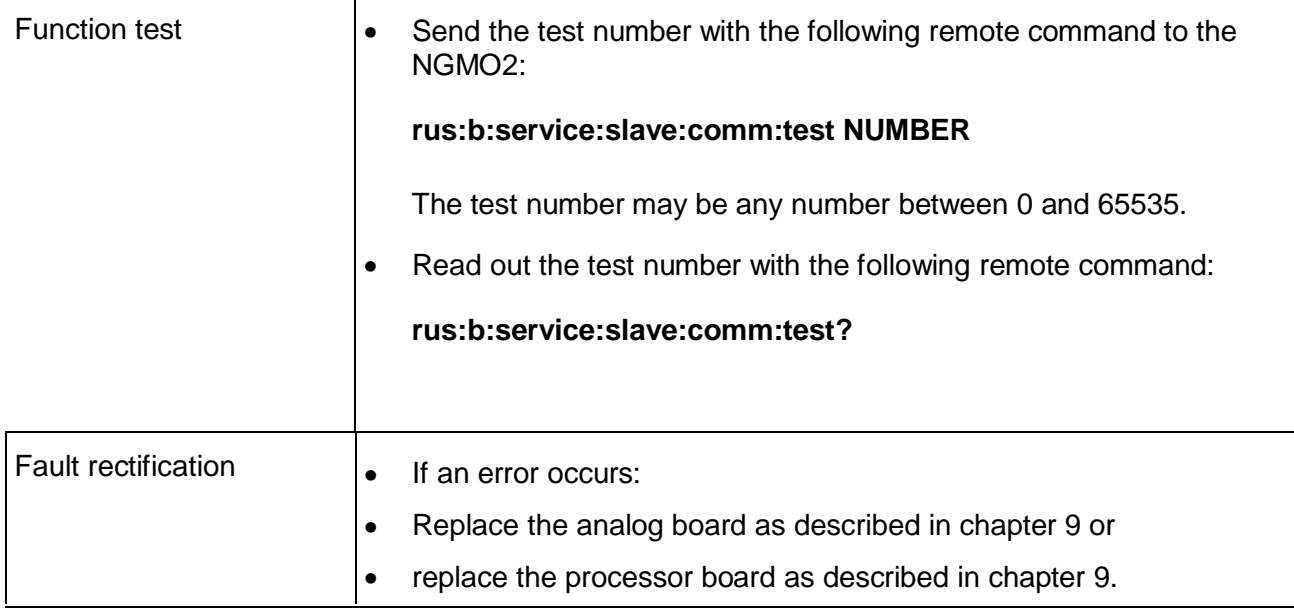

**Power Supply NGMO** Repair

### **8.1.5 Display Blank Test**

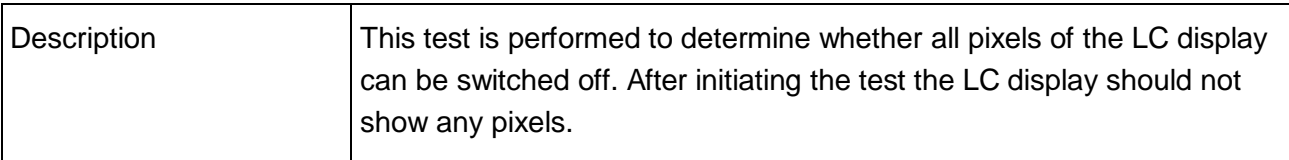

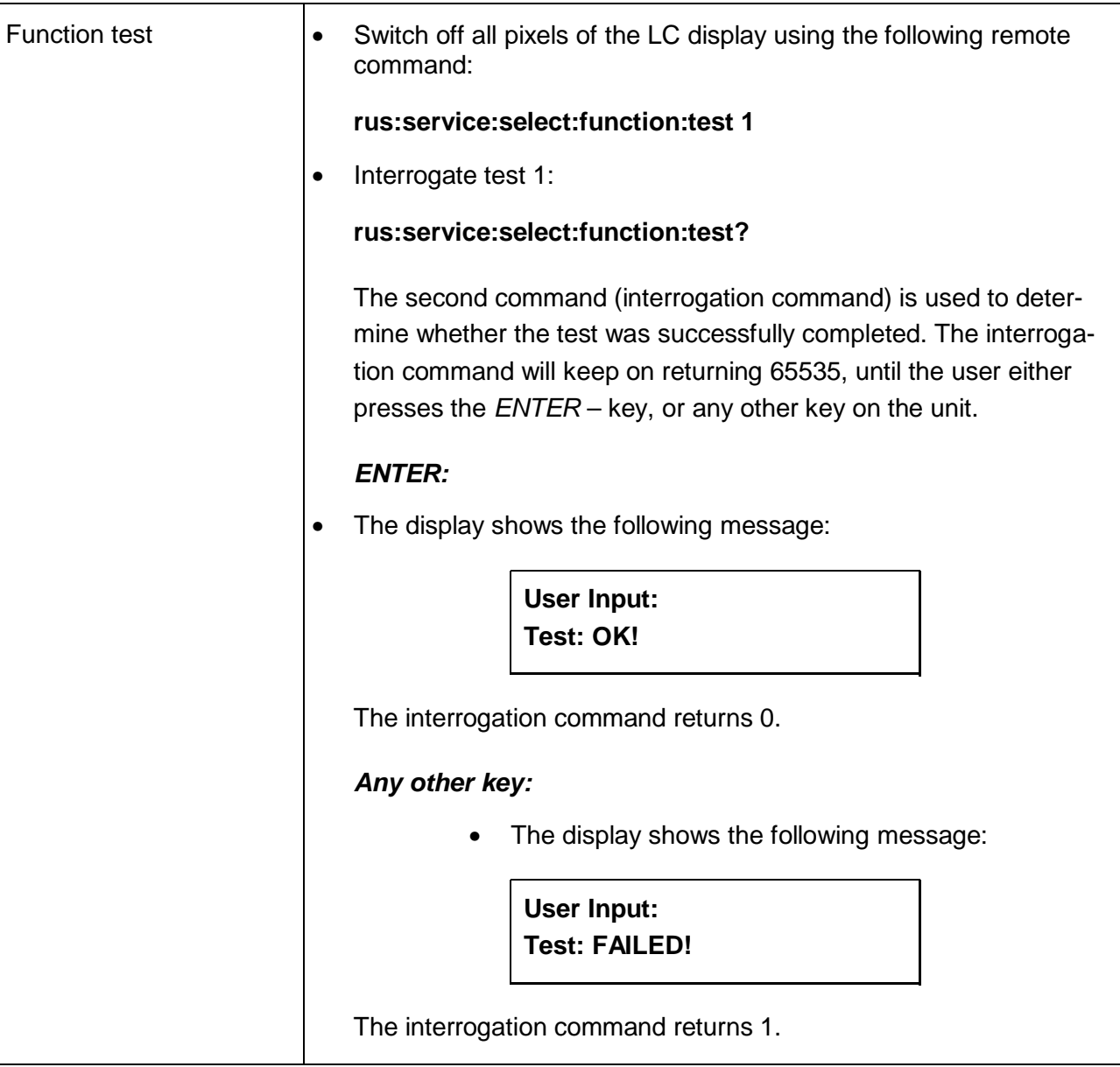

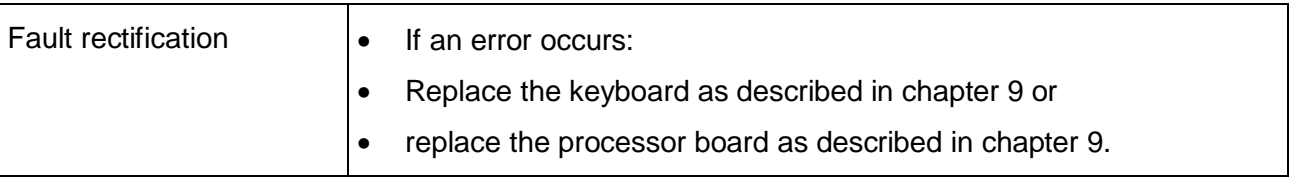

### **8.1.6 Display Unblank Test**

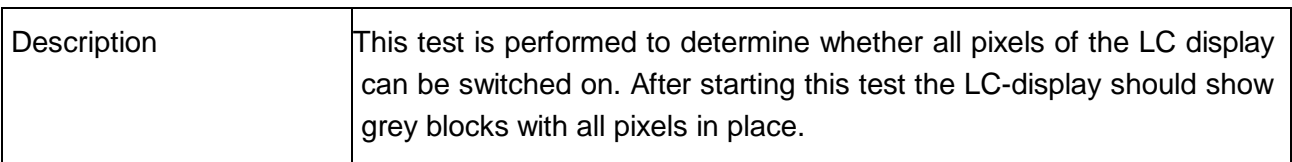

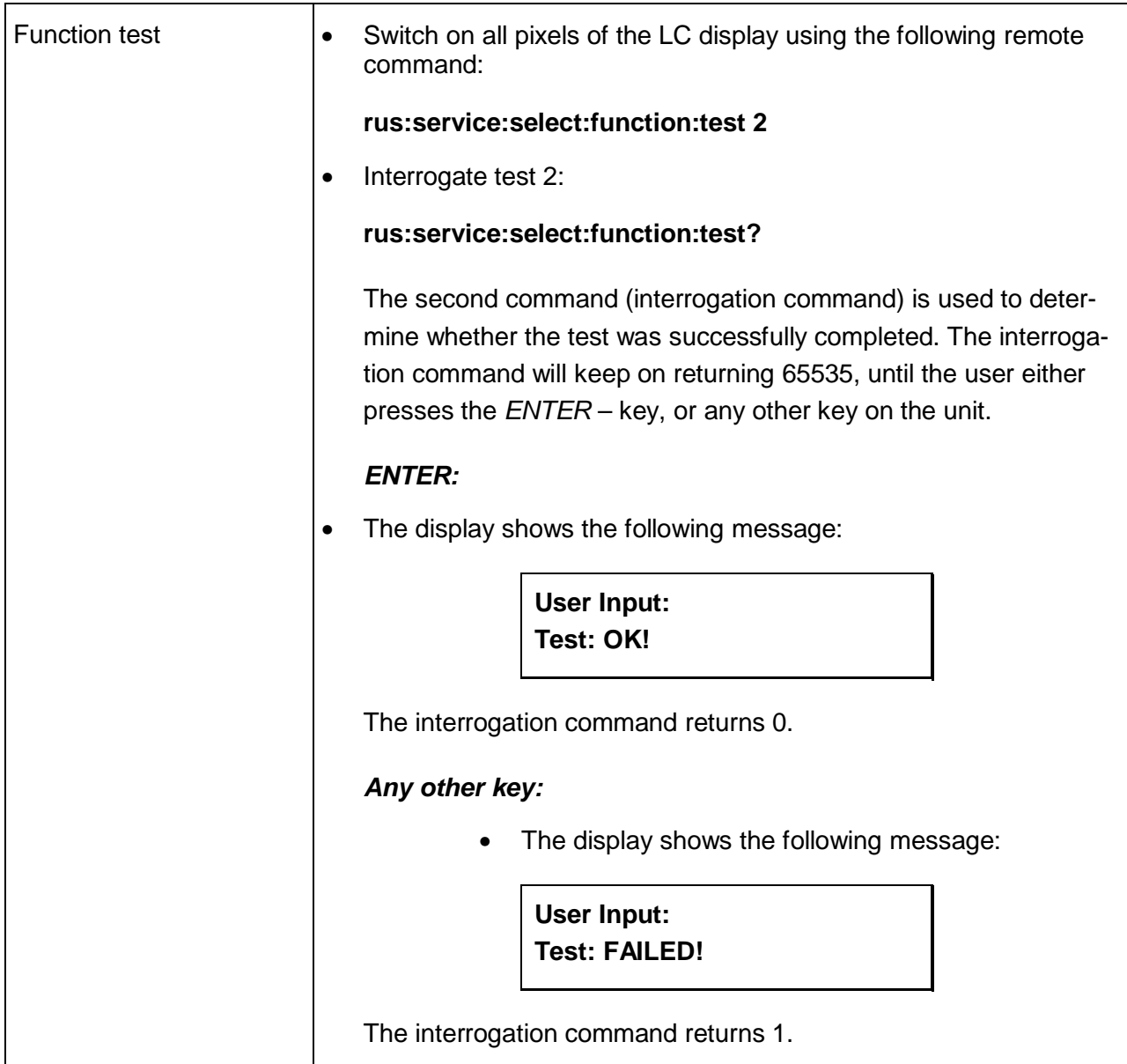

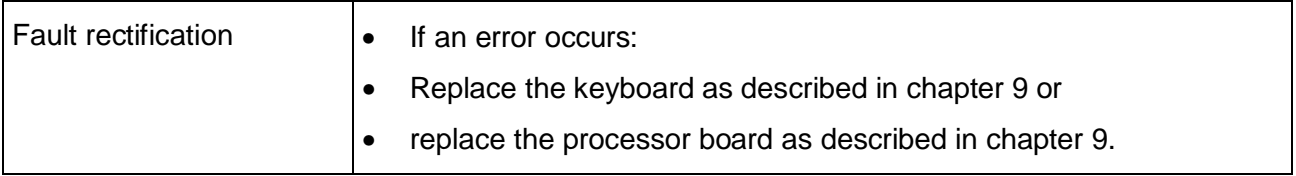

**Power Supply NGMO** Repair

### **8.1.7 Keyboard and Knob Test**

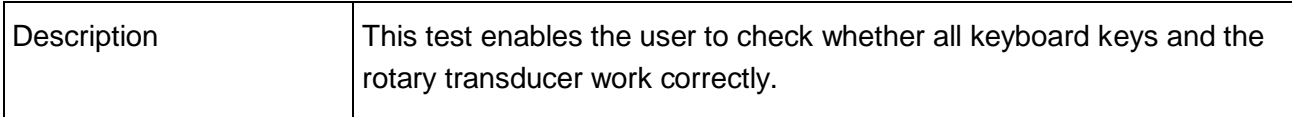

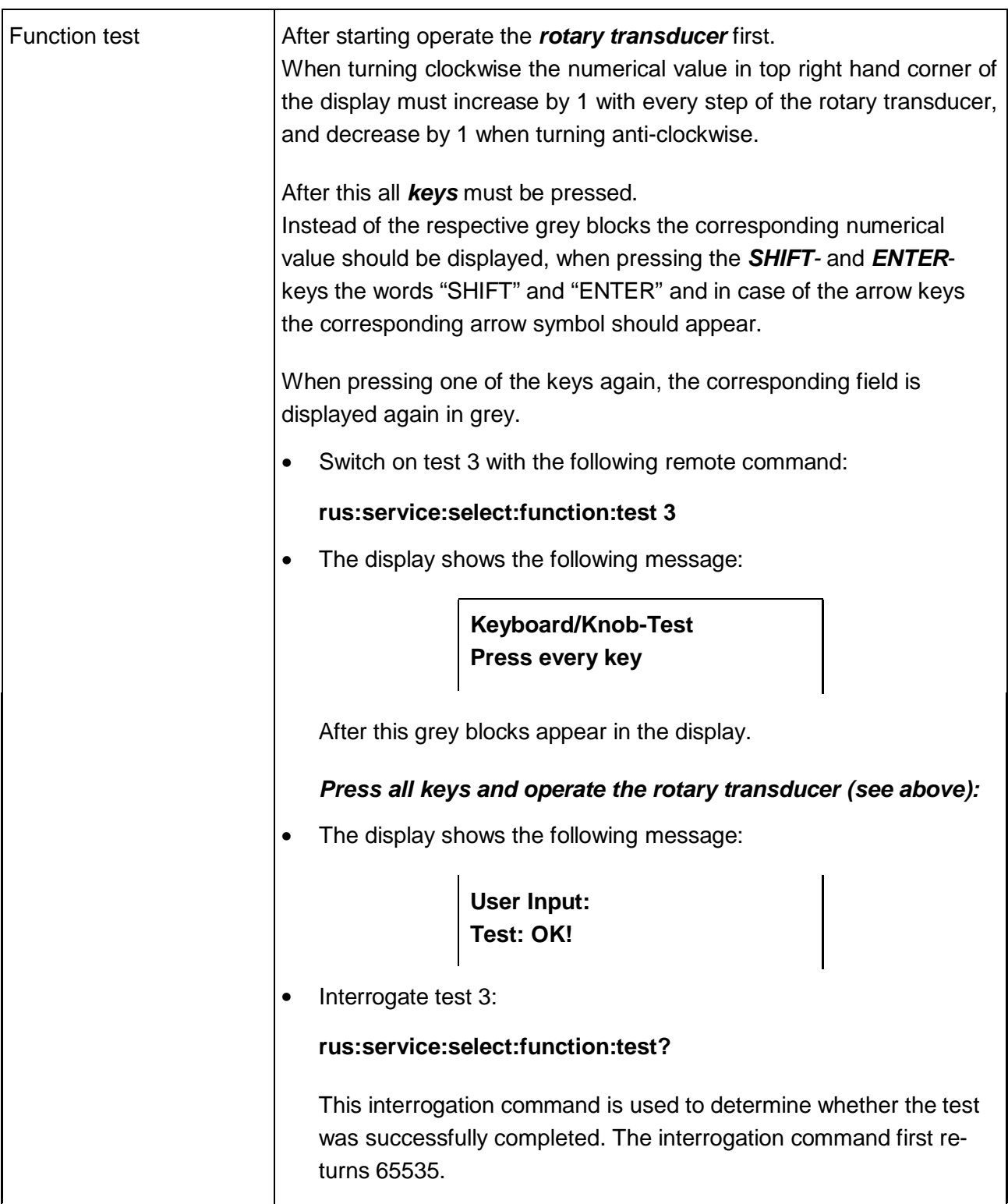

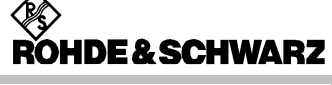

**Repair Power Supply NGMO**

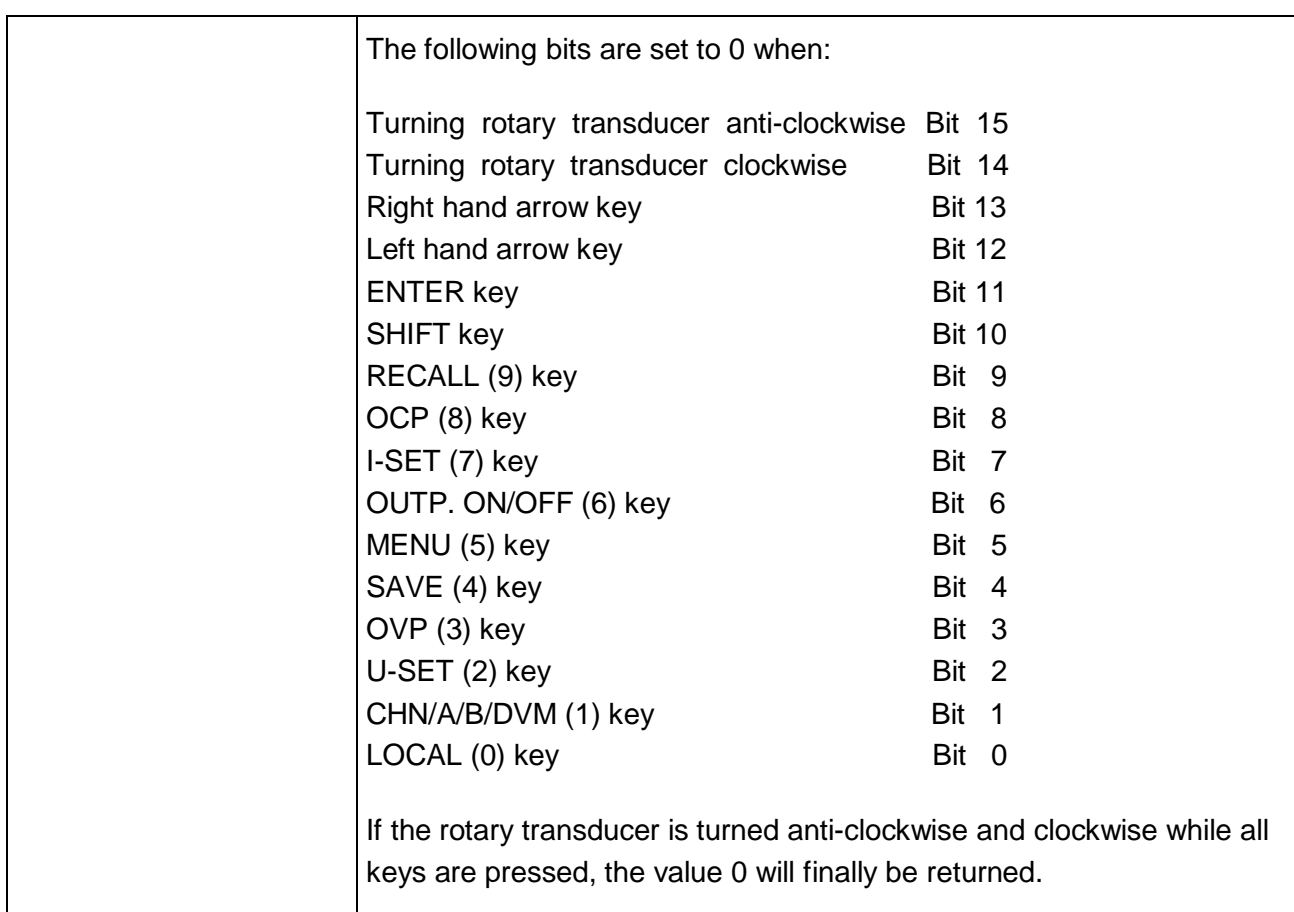

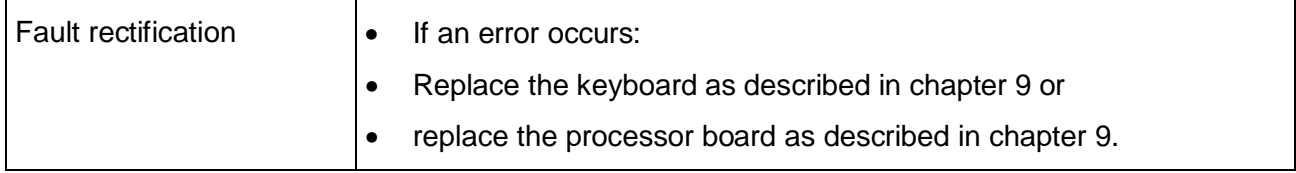

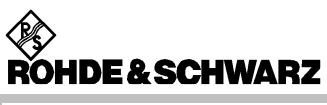

#### **Power Supply NGMO Repair**

#### **8.1.8 Control I/O Test**

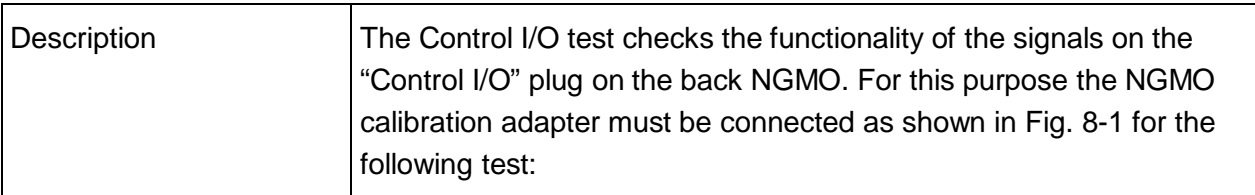

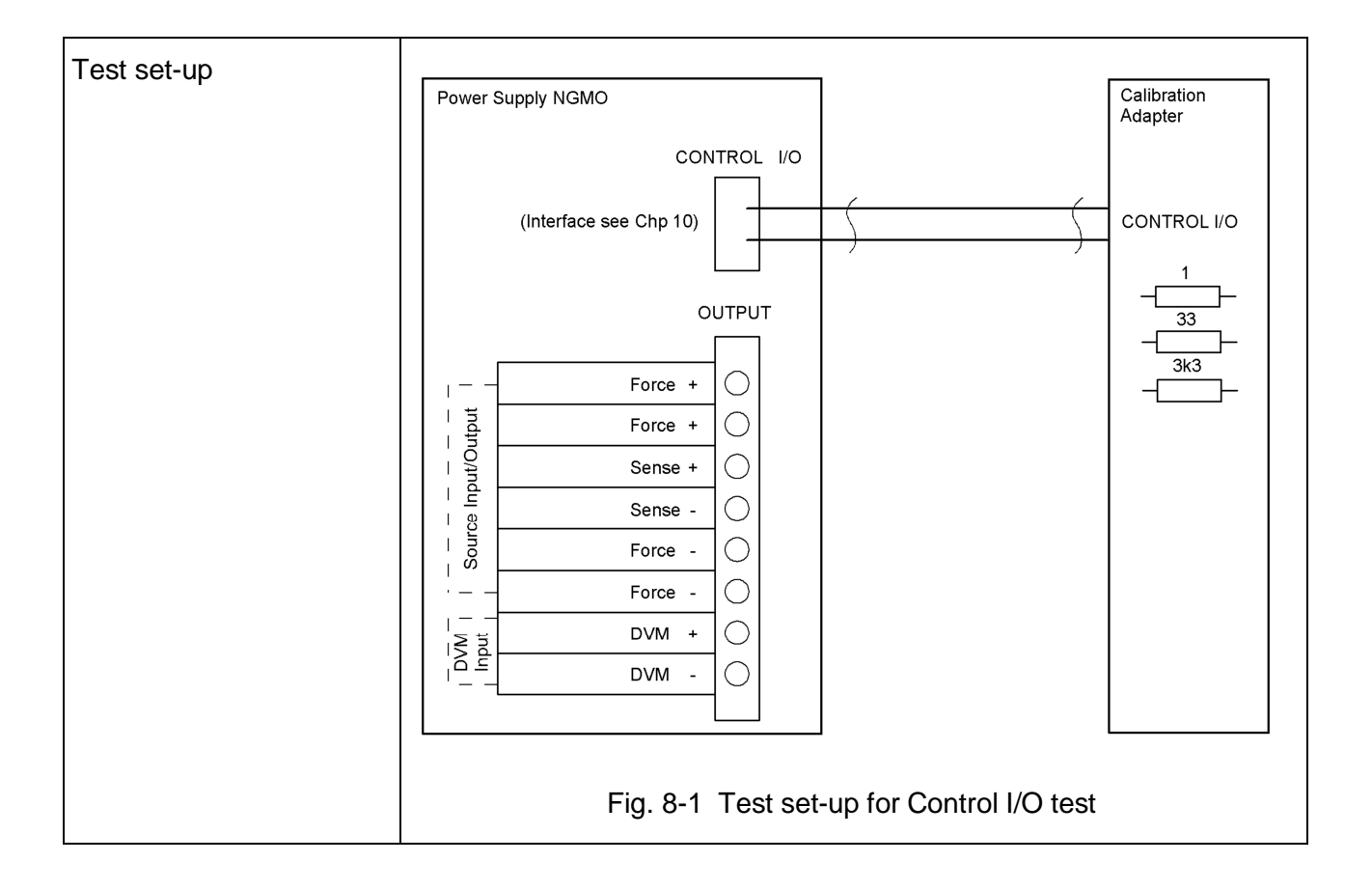

**EXAMPLE & SCHWARZ Repair Power Supply NGMO**

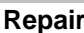

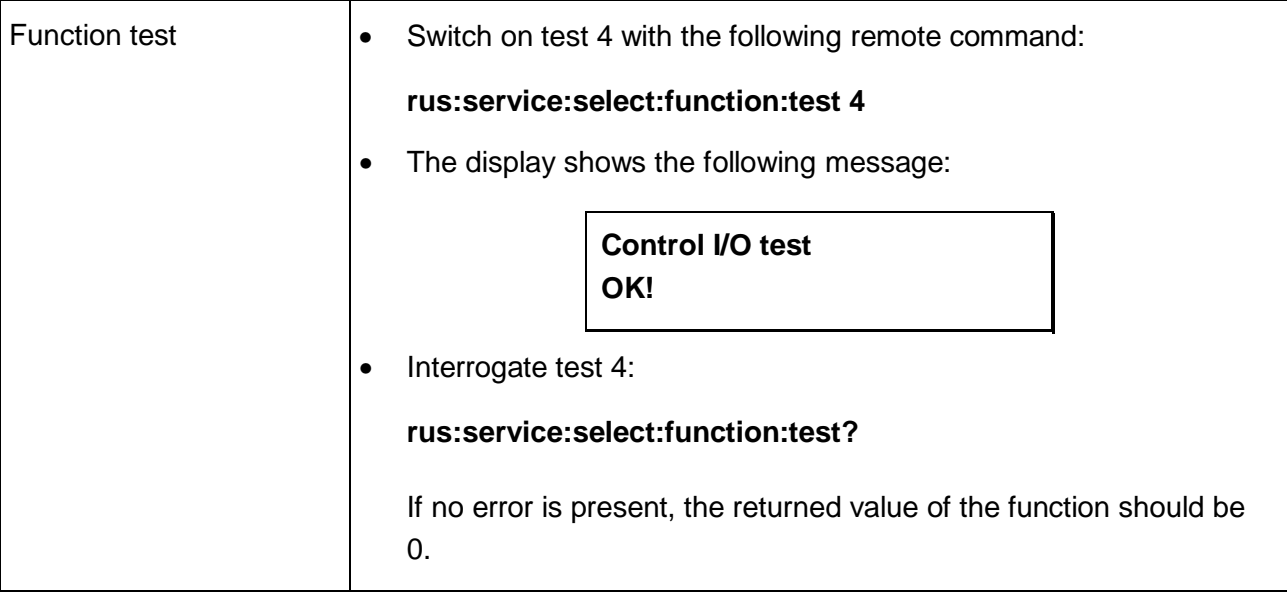

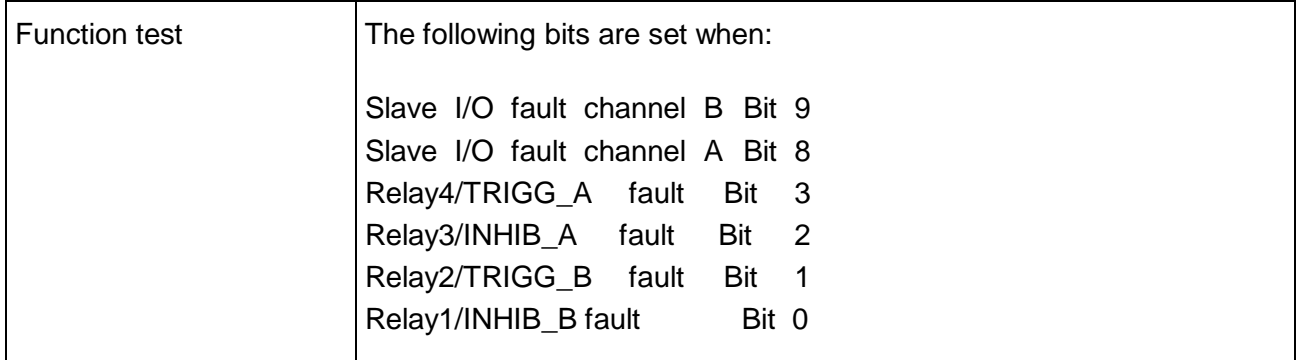

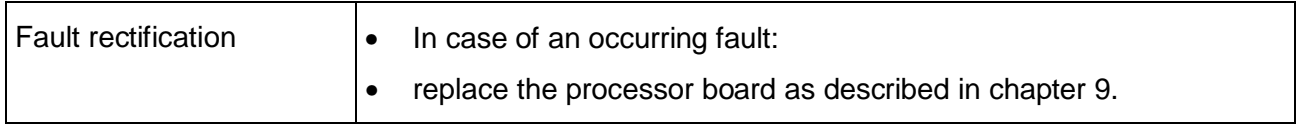

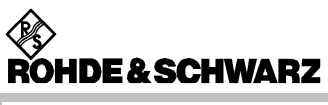

**Power Supply NGMO Repair**

#### **8.1.9 INHIBIT ON**

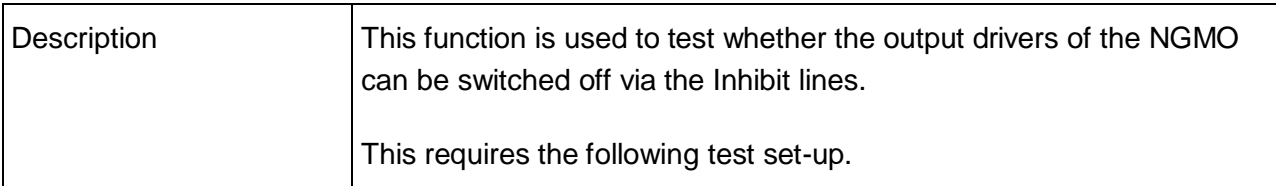

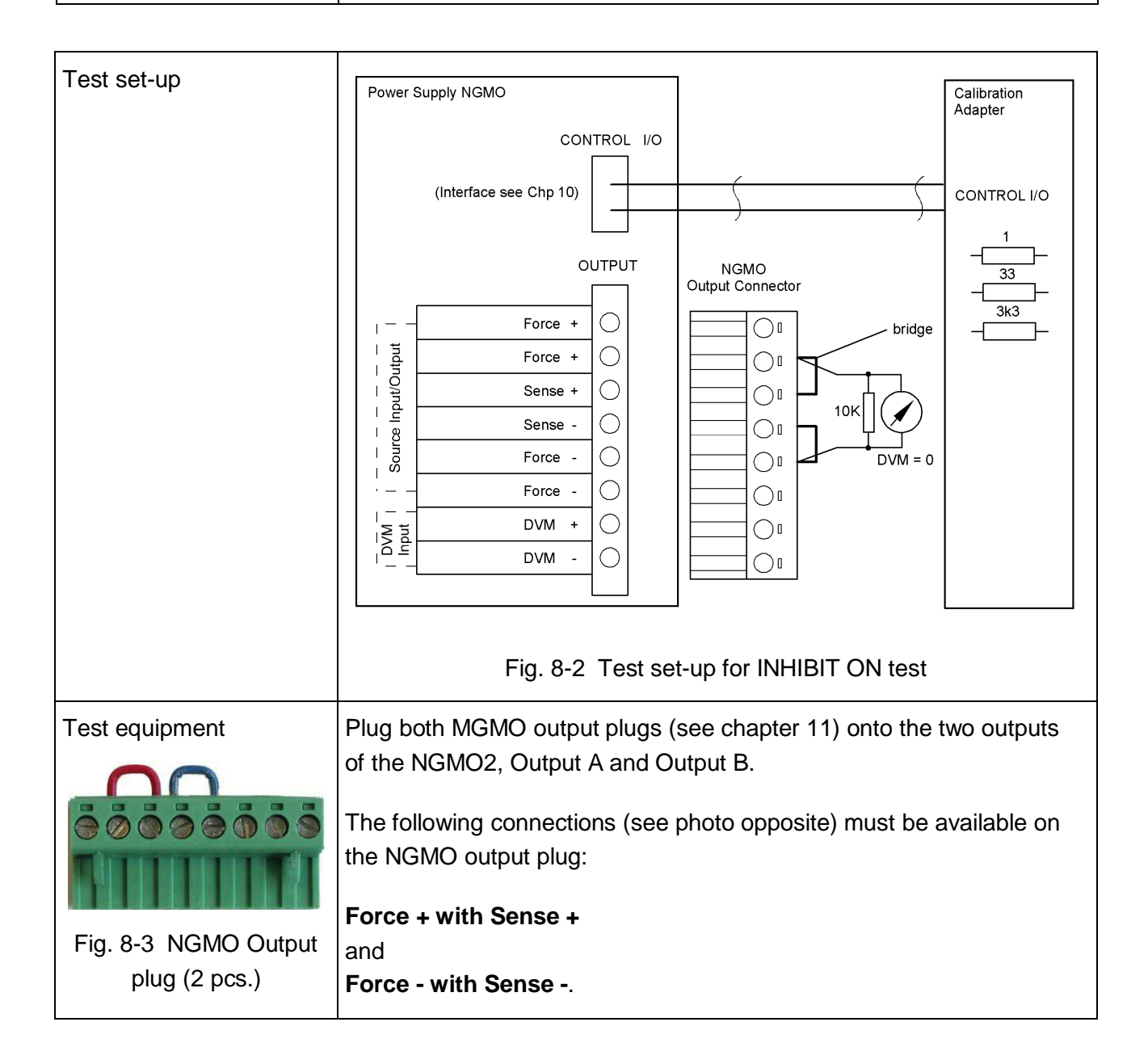

**Repair Power Supply NGMO** 

**EXAMPLE & SCHWARZ** 

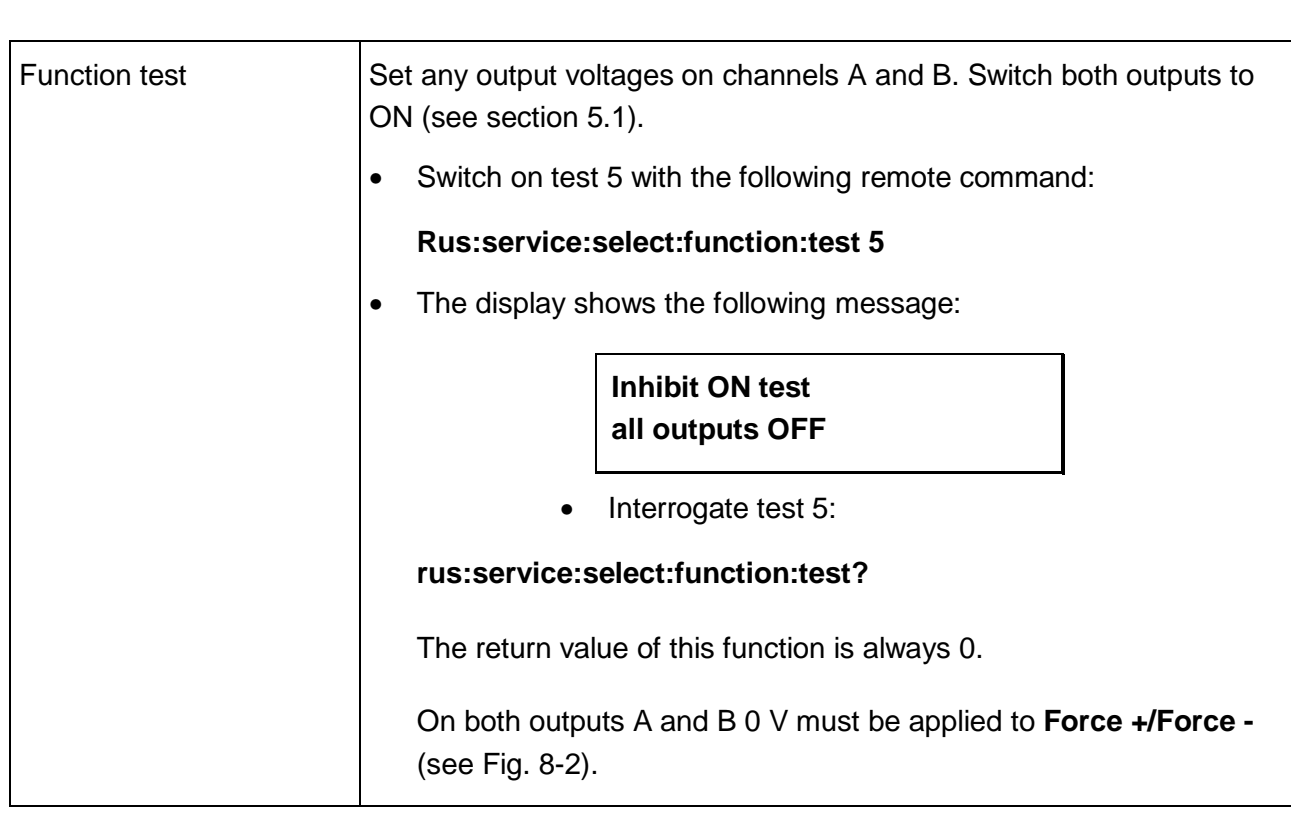

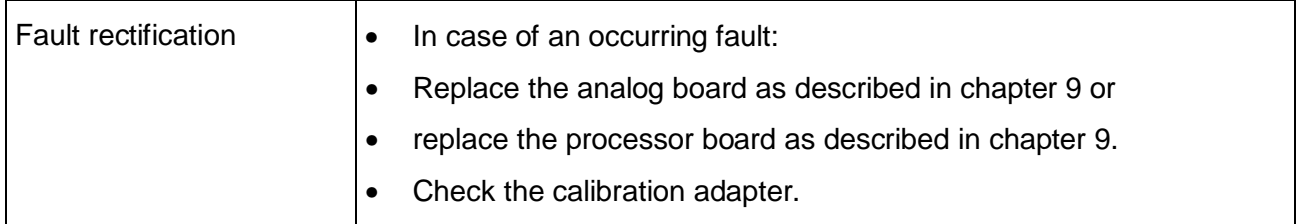

#### **8.1.10 Switching off Test Functions**

The following function switches the test functions off again. The NGMO is again ready for normal use.

Switch off the test functions with the following remote command:

#### **Rus:service:select:function:test 0**

The Power Supply NGMO returns to its initial state.

### **8.2 Error Messages in the Display**

The following list shows all error messages that could occur during operation of the NGMO and which indicate a malfunction of the unit.

The list does not show any messages which may occur during normal operation.

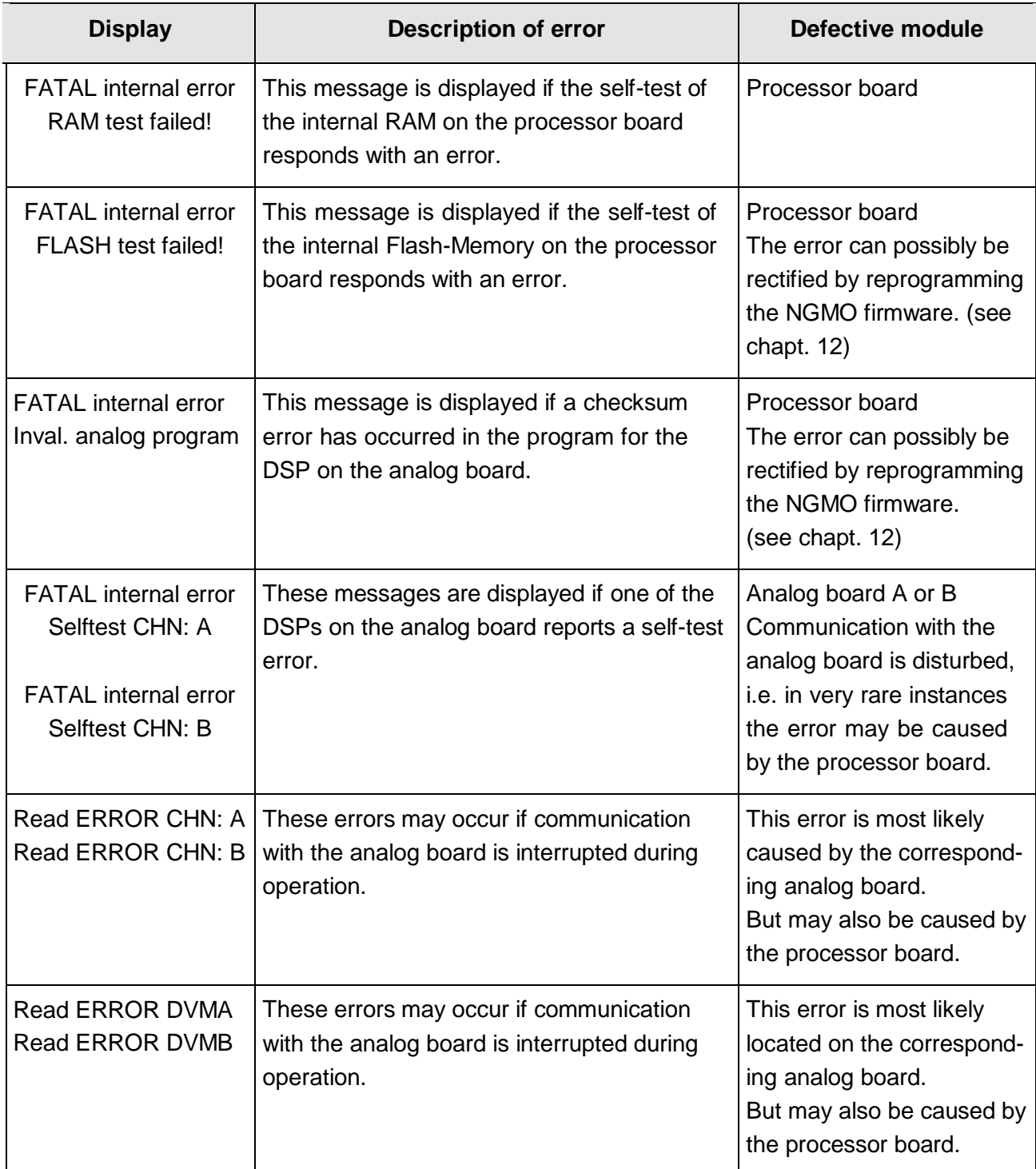

### **8.3 Checking the Output Voltages**

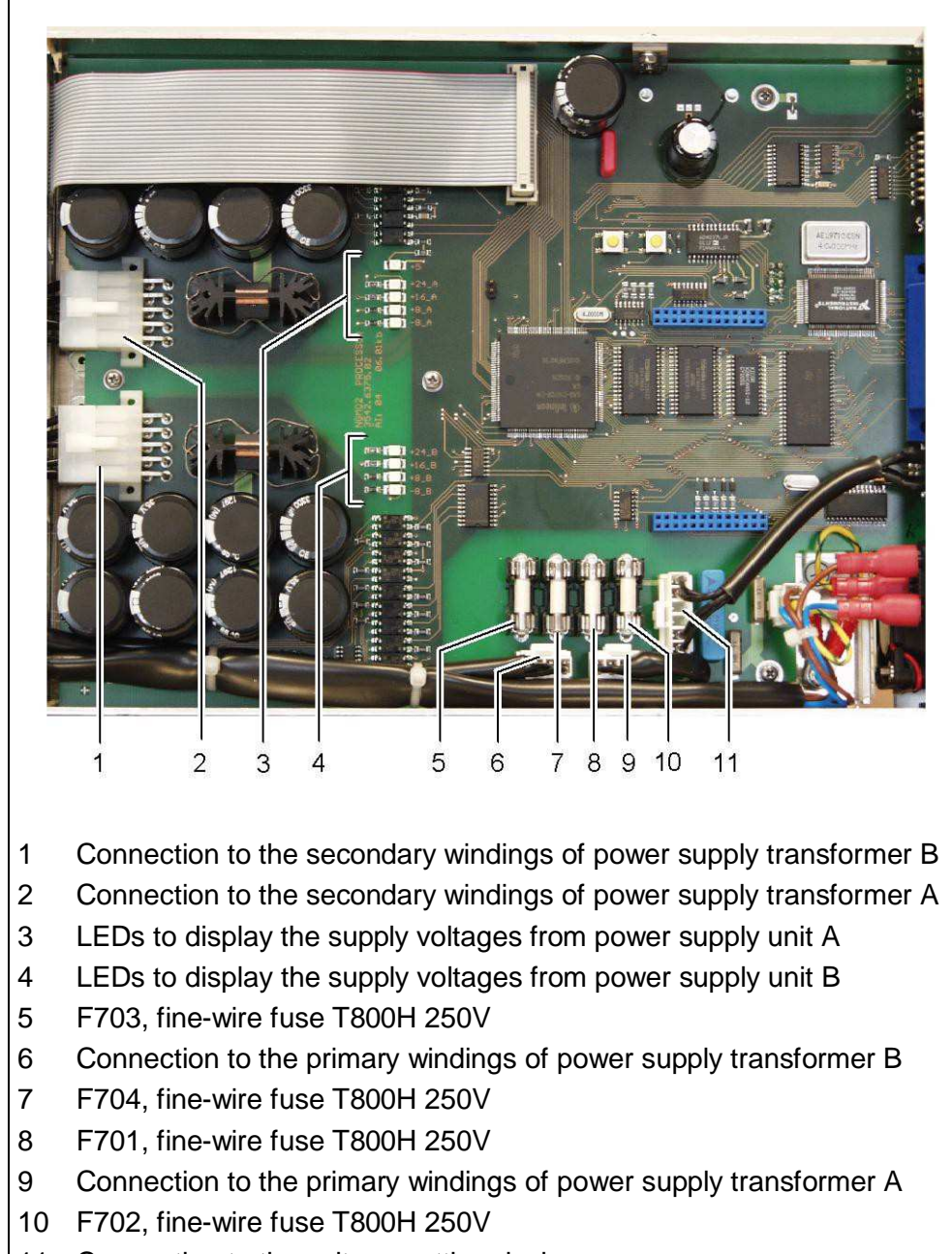

#### **8.3.1 Processor Board**

11 Connection to the voltage setting device

### **8.3.2 Analog Boards**

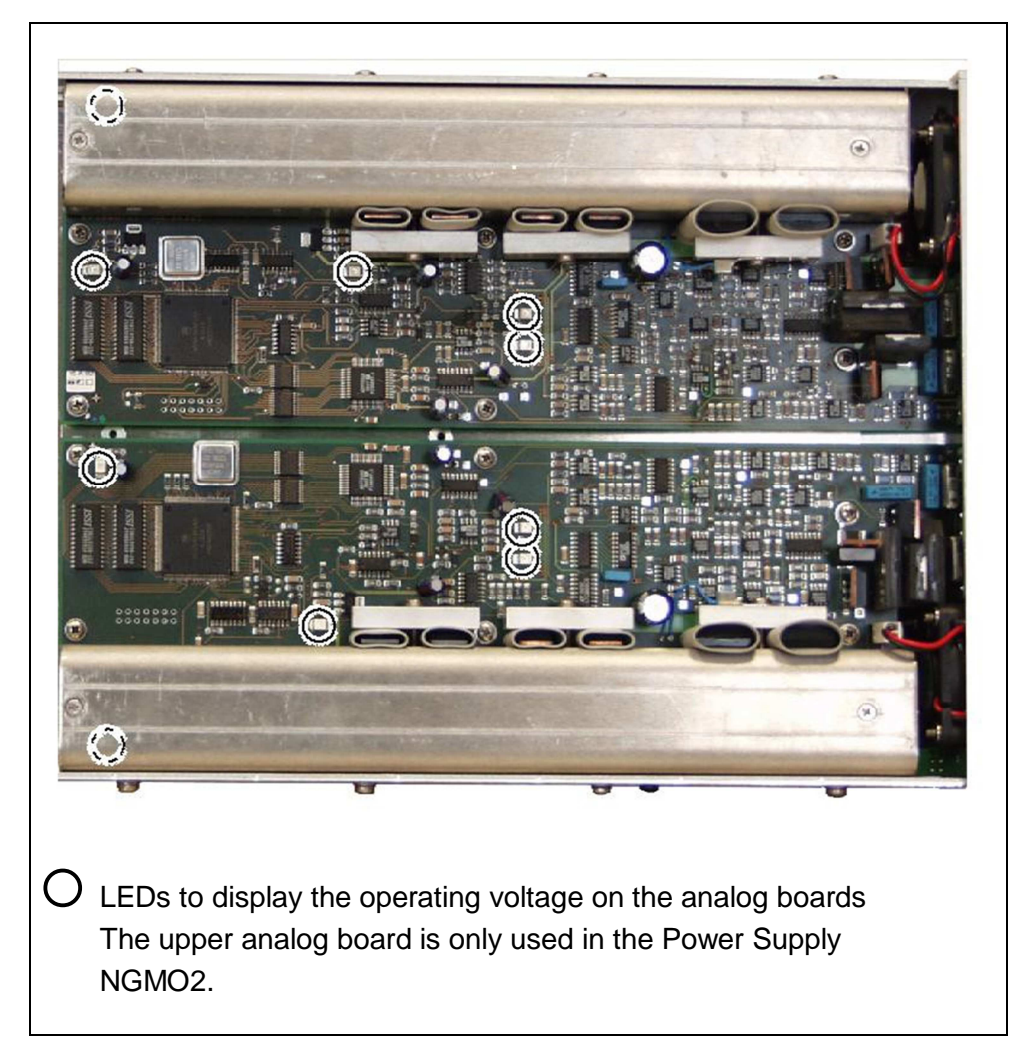

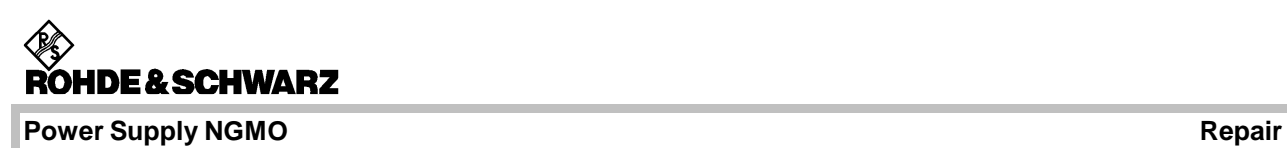

### **8.4 General Troubleshooting**

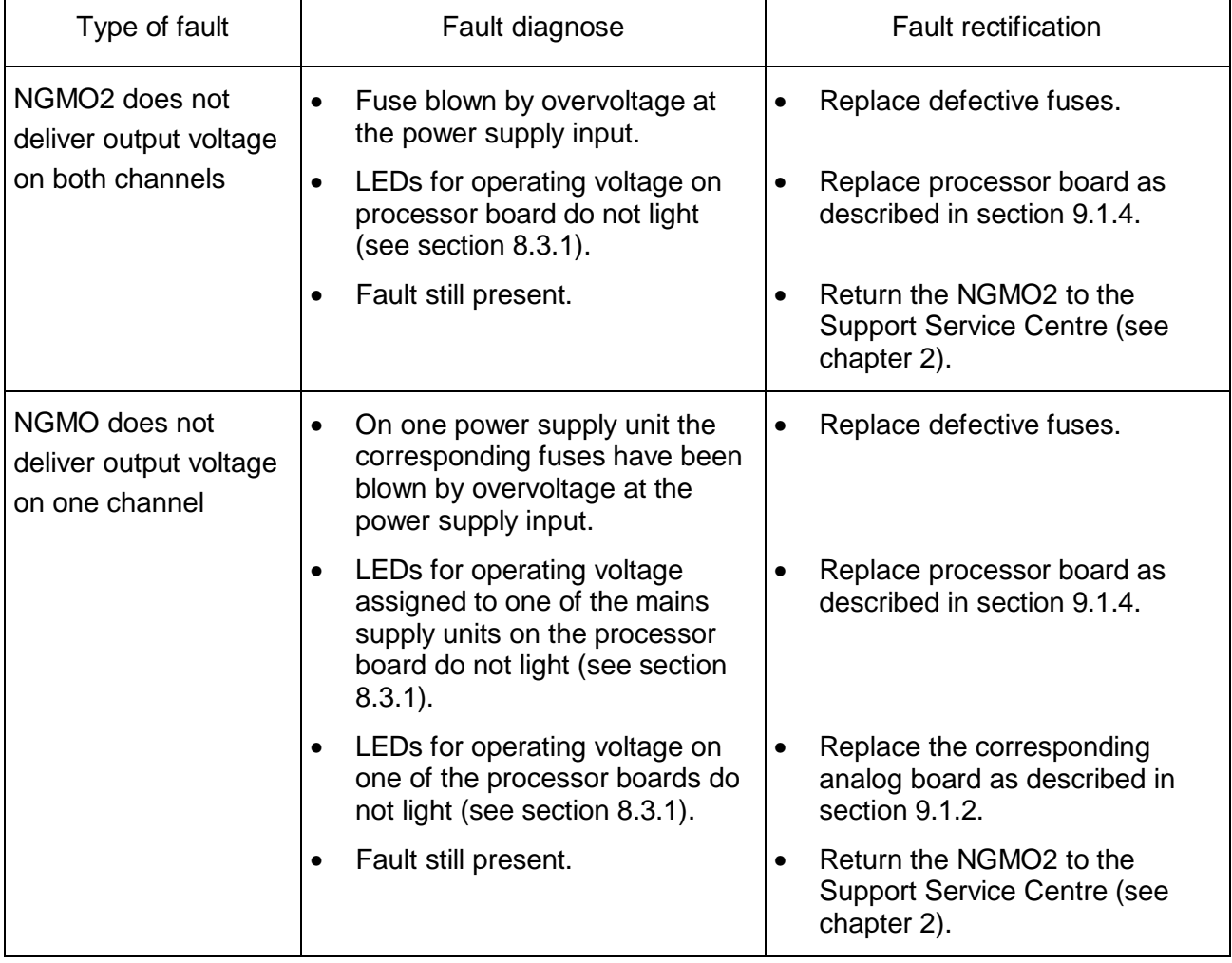

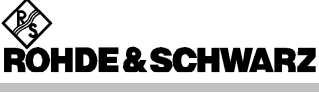

# **9 Removal and Installation of Assemblies**

#### **ELECTROCUTION HAZARDS!**

**Disconnect the unit from the mains supply before opening the housing.**

**NOTE:**

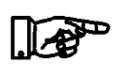

 **The following sections describe the procedures for removing and installing assemblies using the Power Supply NGMO2 as an example. This version is equipped with two analog boards (Channel A and Channel B).**

**The instructions for removal and installation apply also for the NGMO1, in which case the removal and installation process is reduced to analog board Channel A. All descriptions and specifications concerning channel B must be ignored.**

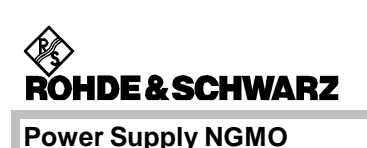

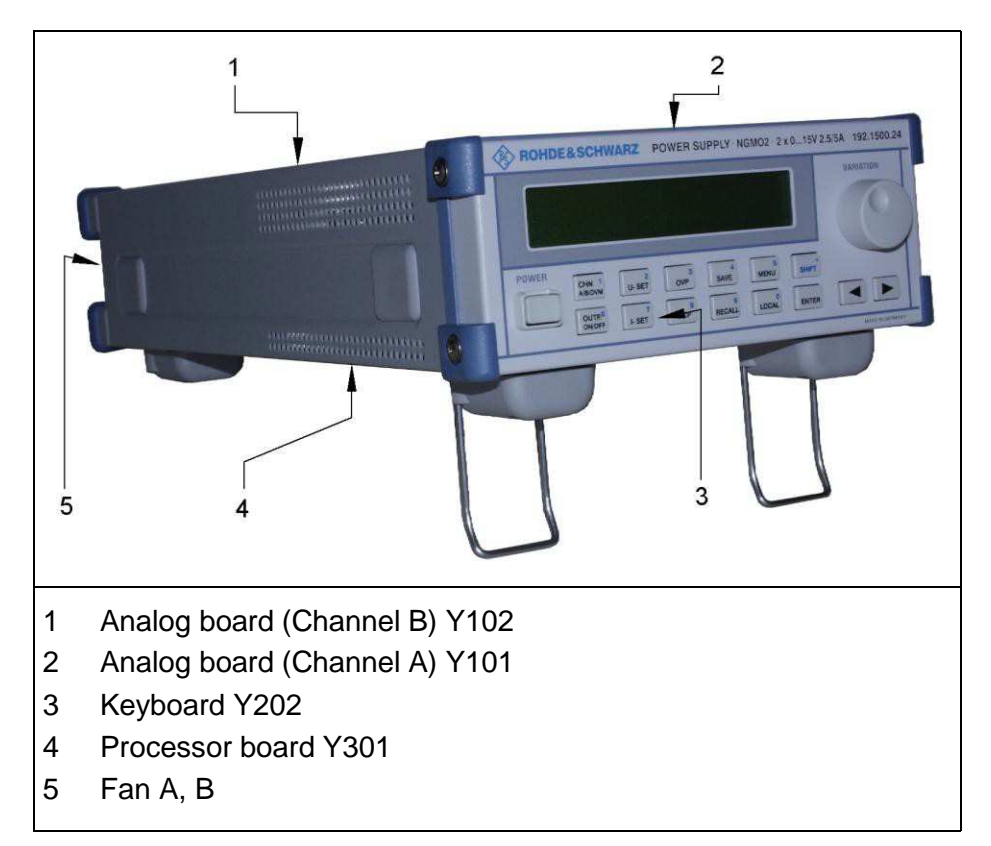

### **9.1 Removal of Assemblies**

#### **9.1.1 Removing the Housing**

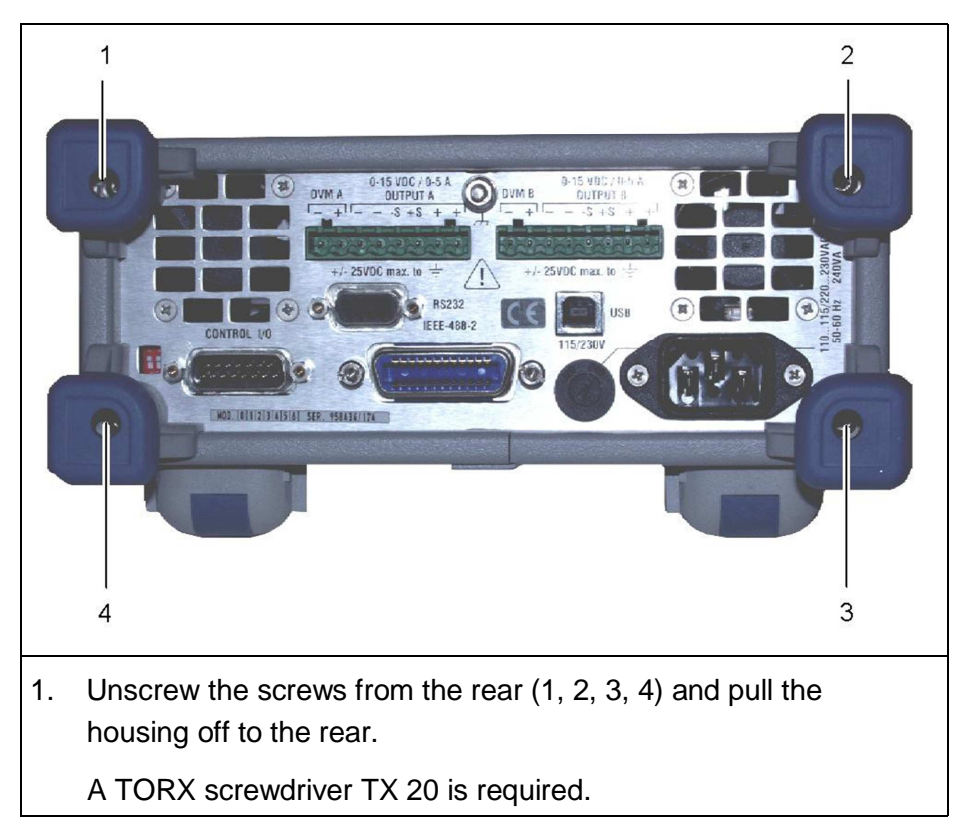

ROHDE & SCHWARZ

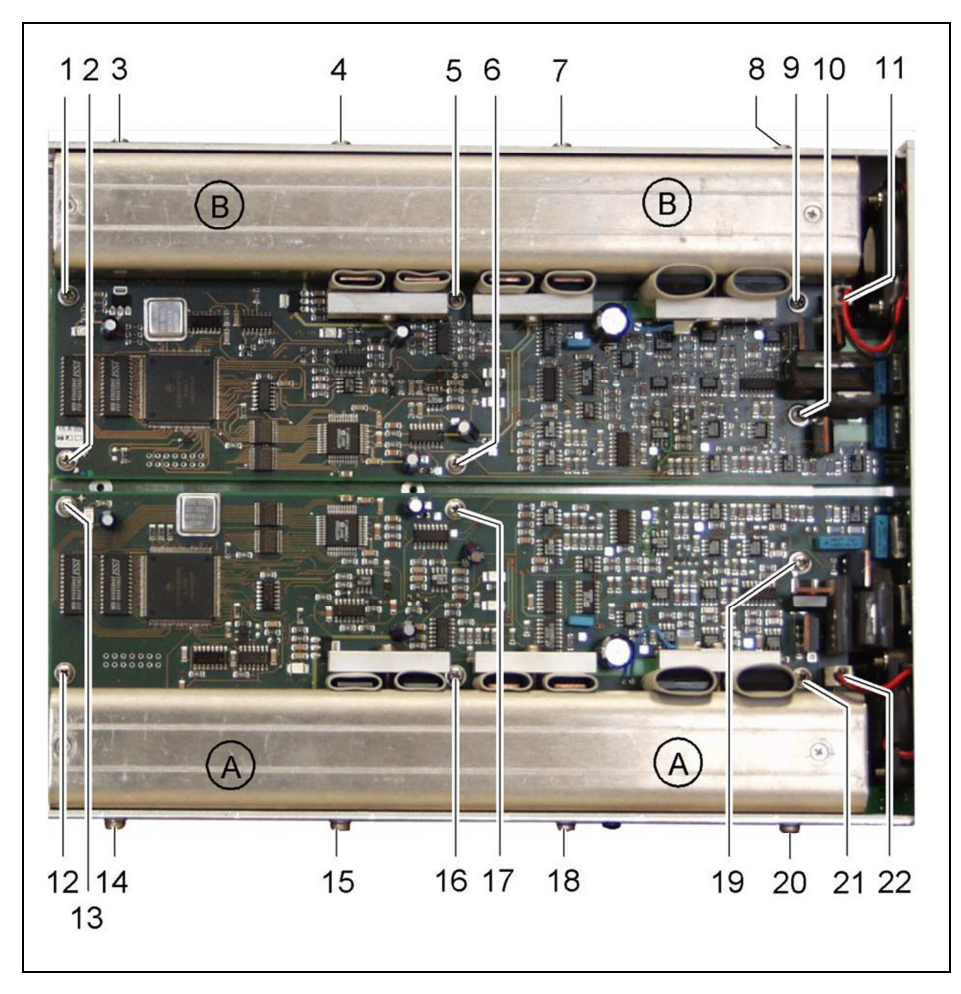

#### **9.1.2 Removing of the Analog Board Y101, Y102**

#### **9.1.2.1 Analog board Y101 (Channel A)**

- 1. Pull off plug X501 (22) for fan A.
- 2. Unscrew the screws of analog board Y101 (Channel A) (12 to 21).
- 3. Remove the board.

#### **9.1.2.2 Analog board Y102 (Channel B)**

- 1. Pull off plug X501 (11) for fan B.
- 2. Unscrew the screws of analog board Y102 (Channel B) (1 to 10).
- 3. Remove the board.

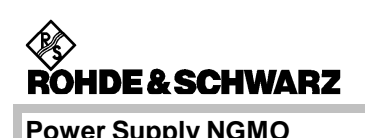

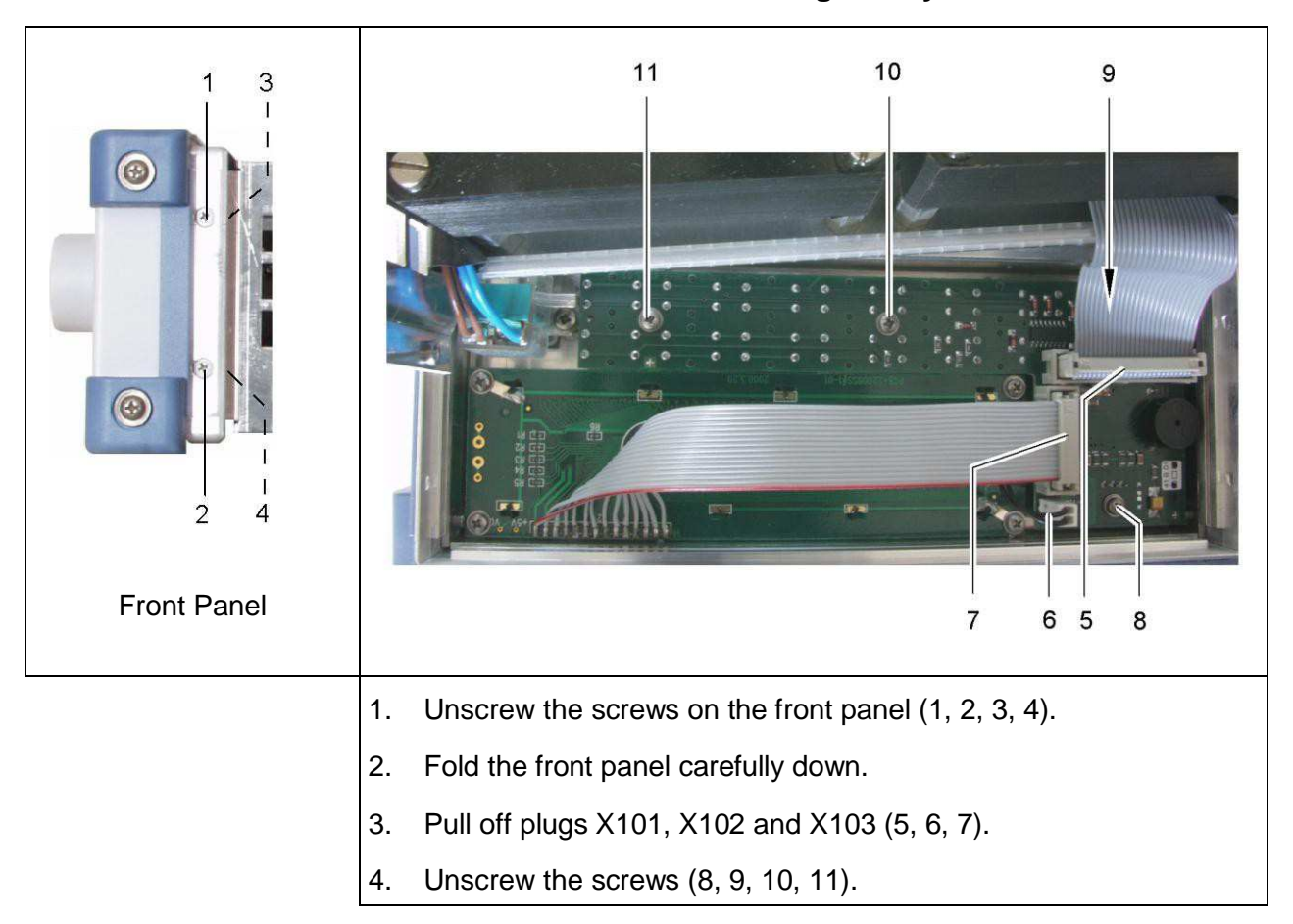

**9.1.3 Removing of Keyboard Y202**

ROHDE & SCHWARZ

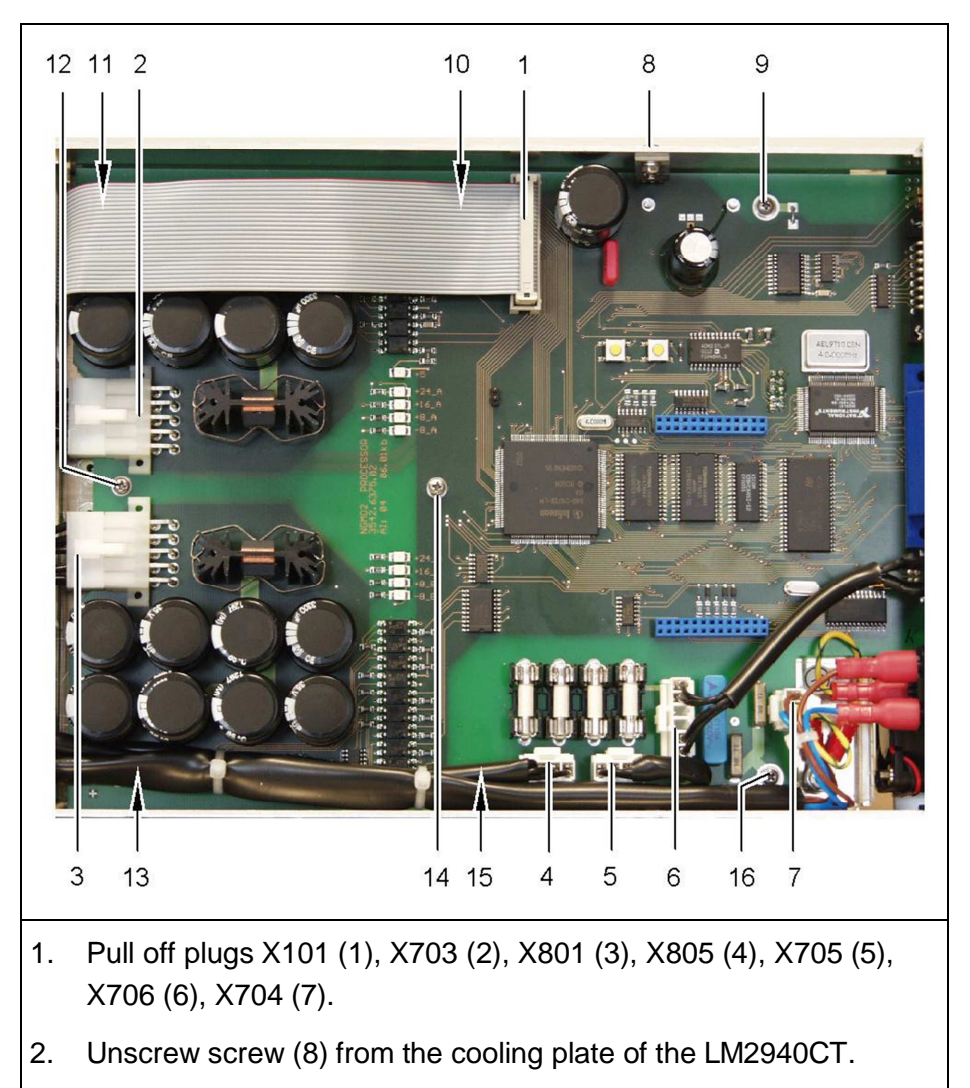

#### **9.1.4 Removing of Processor Board Y301**

3. Unscrew screws (9 to 16).

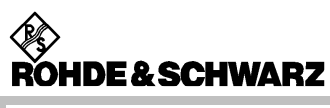

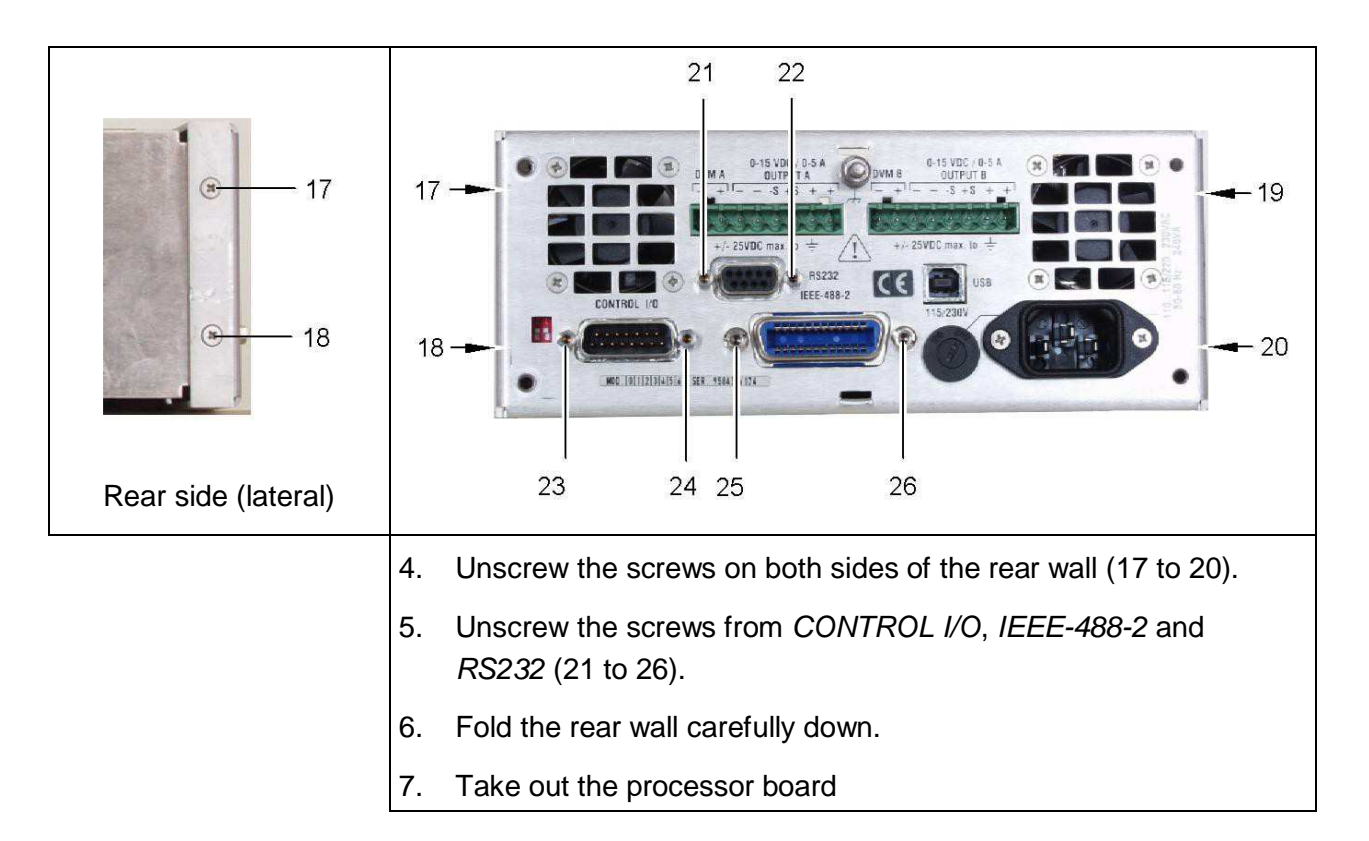

#### **9.1.5 Removing of Fans A, B**

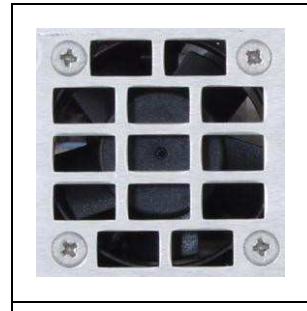

- 1. To remove the fan, disassemble the corresponding analog board as described in section 9.1.2.
- 2. Unscrew the screws for the corresponding fan.
- 3. Pull the fan up to remove.

### **9.2 Installation of Assemblies**

#### **9.2.1 Installation of the Analog Boards Y101, Y102**

For installation of the analog boards please refer to the illustrations in section 9.1.2.

#### **9.2.1.1 Analog board Y101 (Channel A)**

- 1. Carefully insert the board into the connection on the processor board.
- 2. Press the board slightly down at the points marked "A" and locate it with the four lateral screws (14, 15, 18, 20).
- 3. Fasten the board with the remaining screws (12 to 21).
- 4. Connect plug X501 (22) for fan A.

#### **9.2.1.2 Analog board Y102 (Channel B)**

- 1. Carefully insert the board into the connection on the processor board.
- 2. Press the board slightly down at the points marked "B" and locate it with the four lateral screws (3, 4, 7, 8).
- 3. Fasten the board with the remaining screws (1 to 10).
- 4. Connect plug X501 (11) for fan B.

#### **9.2.2 Installation of the Keyboard Y202**

For installation of the keyboard please refer to the illustrations in section 9.1.3.

- 1. Insert the keyboard into the front panel
- 2. Turn in screws (8, 9, 10, 11).
- 3. Connect plugs X101, X102 and X103 (5, 6, 7) to the board.
- 4. Fasten the front panel to the frame using screws (1, 2, 3, 4).

#### **9.2.3 Installation of Processor Board Y301**

For installation of the processor board please refer to the illustrations in section 9.1.4.

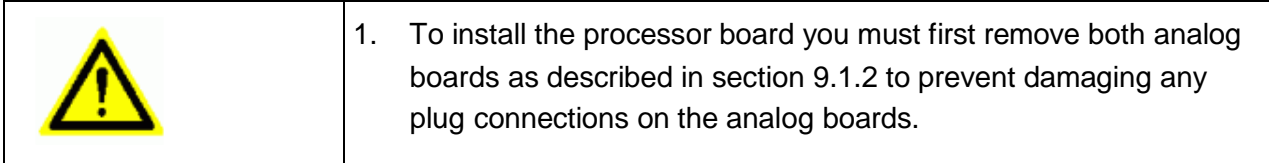

- 2. Insert the processor board into the frame, align it to the fans and locate it with the screw (14).
- 3. Fasten the RS232-plug connection (21, 22) on the rear wall with screws.
- 4. Fasten the rear wall with screws (17 to 20) to the frame.
- 5. Fasten CONTROL I/O- and IEEE-488-2 plug connections with screws (23 to 26) to the rear wall
- 6. Fasten the board with the remaining screws (9 to 16).
- 7. Connect plugs X101 (1), X703 (2), X801 (3), X805 (4), X705 (5), X706 (6), X704 (7) to the board.
- 8. Fasten the LM2940 CT cooling plate with screws (8) to the frame.

#### **9.2.4 Installation of Fans A, B**

 The corresponding analog board must be removed before installing the fan.

- 1. Insert the fan from above.
- 2. Fasten the fan with screws.
- 3. Install the analog board as described in section 9.2.1.
- 4. Connect the fan cable to the analog board.

#### **9.2.5 Assembling the Unit**

To assemble the unit please refer to the illustrations in section 9.1.1.

1. Slide the housing over the frame and fasten with screws (1, 2, 3, 4) on the rear side.

ROHDE & SCHWARZ

# **10 Interfaces**

**NOTE:**

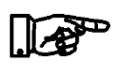

 **The following section shows the Power Supply NGMO2. This version is equipped with two analog boards (Channel A and Channel B).**

**The NGMO1 is equipped with only one analog board (Channel A).**

**All descriptions and specifications concerning channel B must be ignored.**

This chapter describes the non-standardized interfaces (in the picture surrounded by frames).

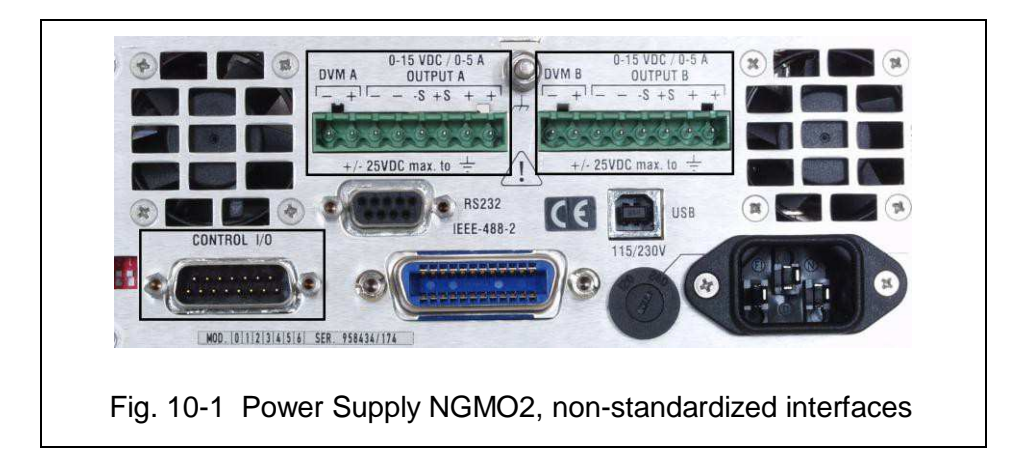

### **10.1 OUTPUT A / OUTPUT B (Channel A /Channel B)**

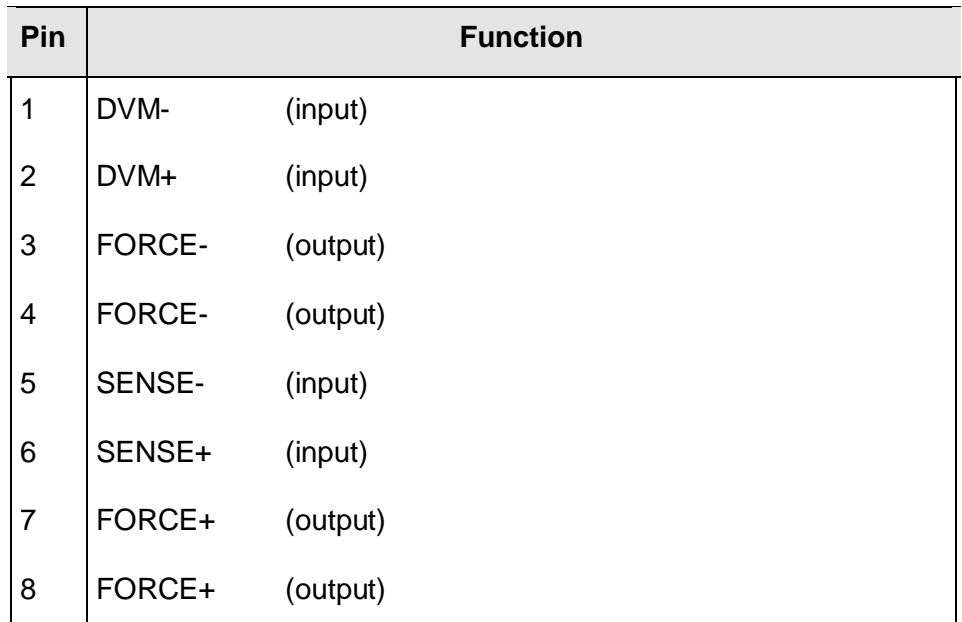

## **10.2 CONTROL I/O (Relay Connector, SUB 15, Male)**

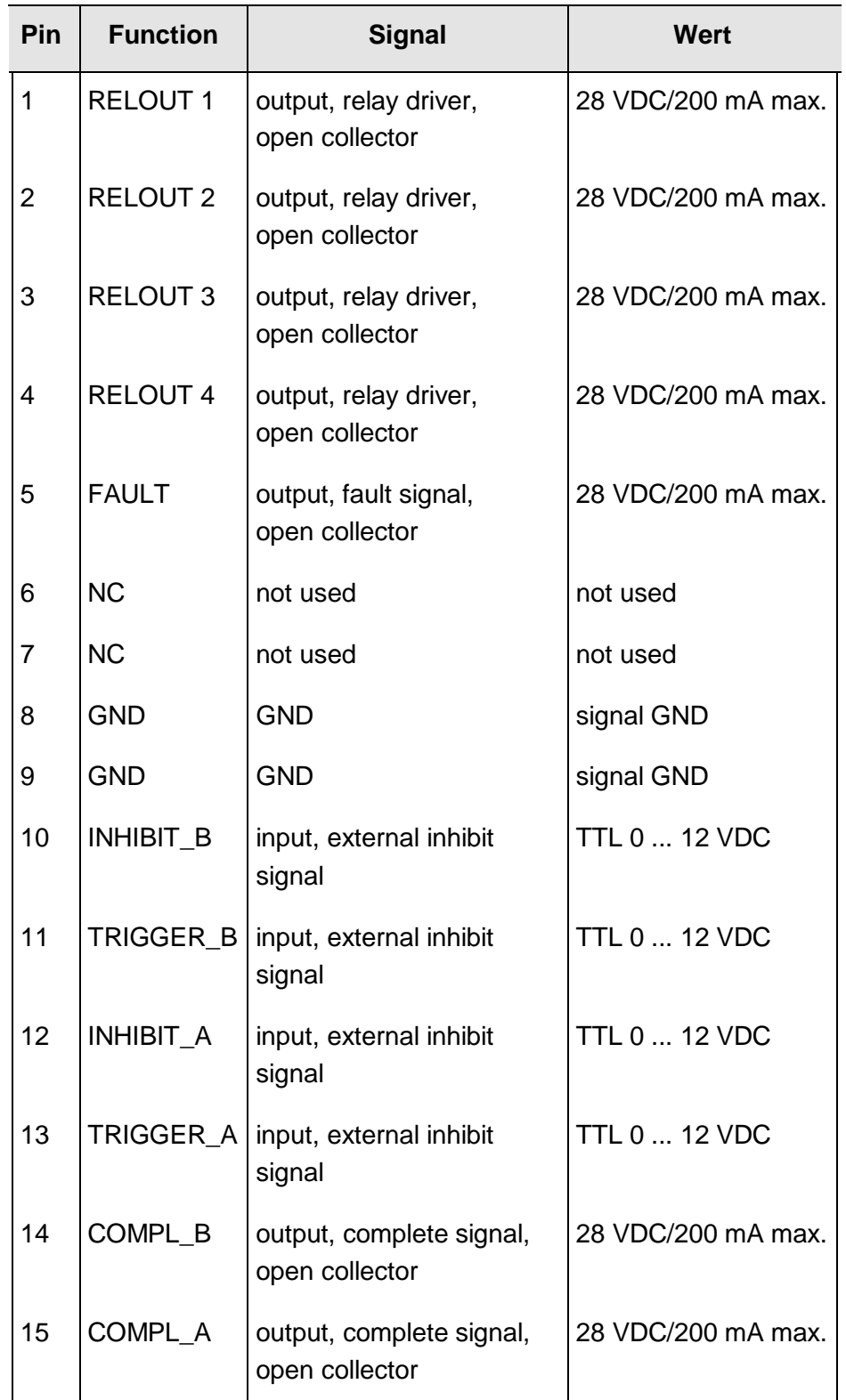

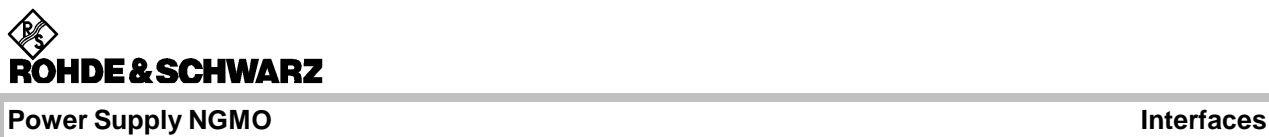
**ROHDE & SCHWARZ** 

**Bill of Materials Power Supply NGMO**

## **11 Bill of Materials**

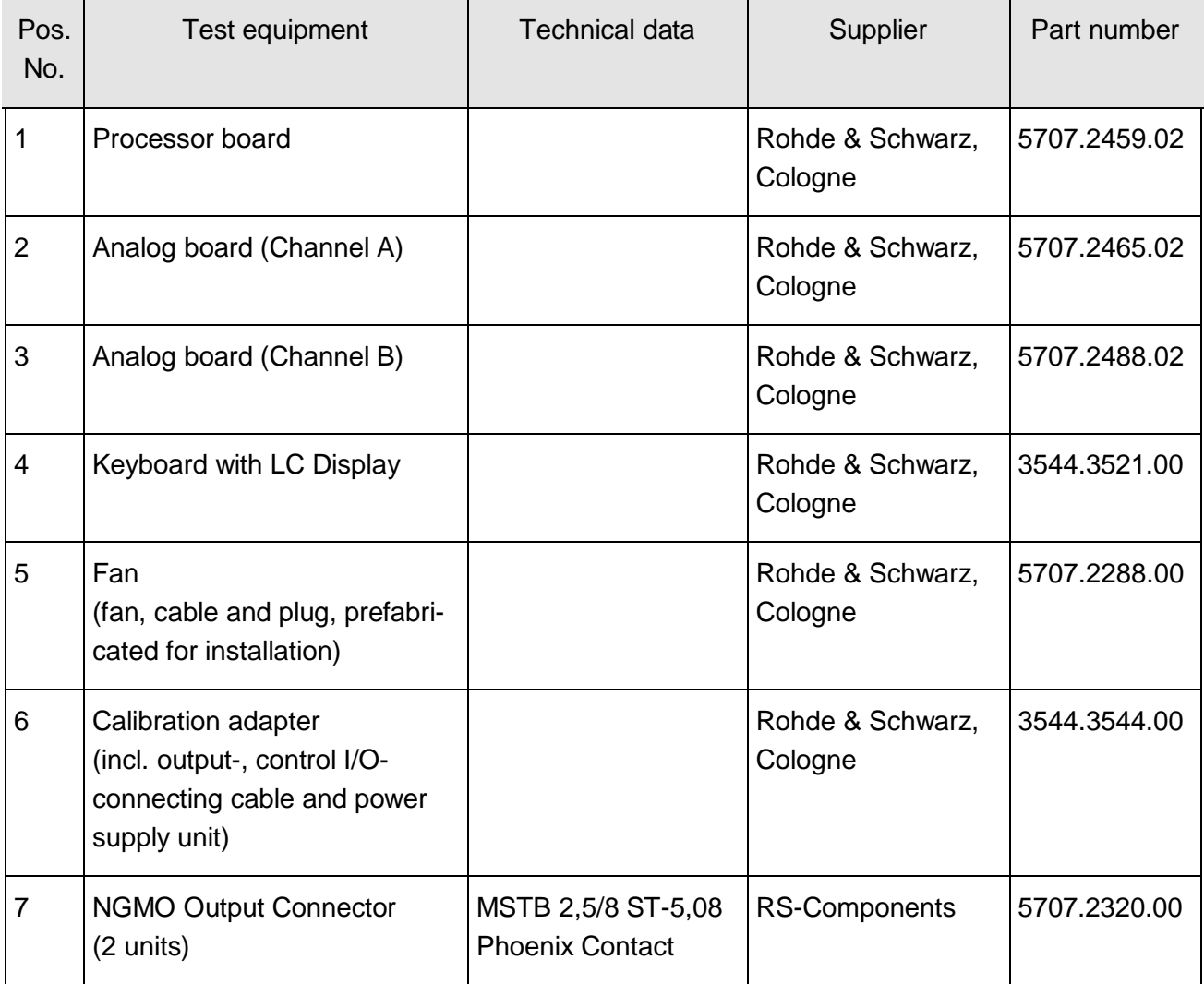

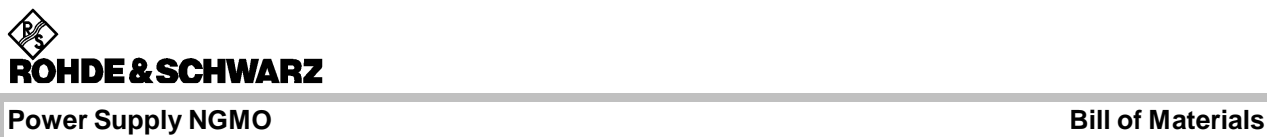

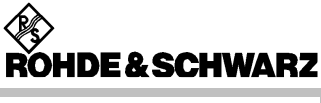

## **12 Software Update**

## **12.1 Components List**

The following components are needed to update the NGMO firmware:

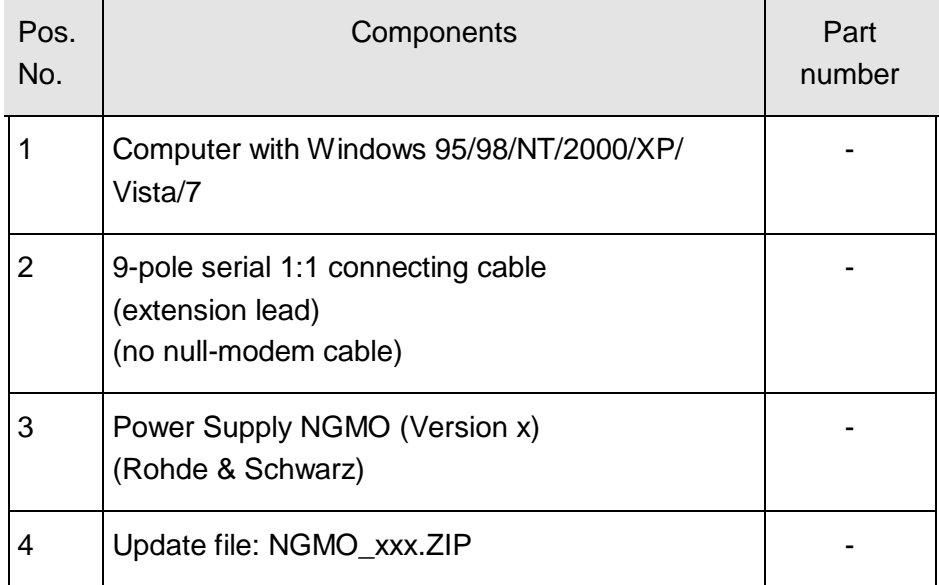

## **12.2 Running the Update**

Perform the following procedures:

- 1. Switch on and boot the computer.
- 2. Copy NGMO\_xxx.ZIP into its own directory.
- 3. Unpack NGMO2\_xxx.ZIP using WINZIP or a similar program.
- 4. Press the two DIP switches on the rear side of the Power Supply NGMO (see photo left) carefully down with a flat screwdriver.
- 5. Use the 9-pole serial connecting cable to connect the serial (COM) interface of the computer to the RS232-interface of the Power Supply NGMO.
- 6. Switch on the Power Supply NGMO. The unit may not respond with a switch-on message at this point. This is OK.

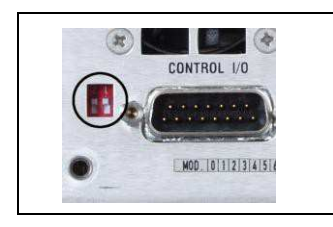

**3.00 / 05-2014 12-1**

। । ∧£

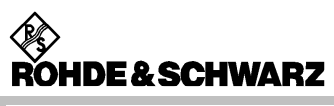

**Power Supply NGMO Software Update**

- 7. Open the PROMPT (command line window) on the computer and change to the directory containing the NGMO-Flash files.
- 8. Enter **DOWNLOAD 1** (for COM1) or **DOWNLOAD 2** (for COM2**)** into the command lines.

 The entry above depends on the connection between Power Supply NGMO and the interface COM1 or COM2 on the computer.

The PROMPT shows, among others, the following message:

**Wait erasing Flash Memory**

and after a short while:

**OK!**

Thereafter appearing dots indicate the progress of the Flash programming.

After a successful download the Power Supply NGMO should respond again; this time by showing the version number:

**x.xx**

- 9. After a successful DOWNLOAD close the PROMPT again, as otherwise the serial interface used will remain blocked.
- 10. Switch both DIP switches behind the recess back up. (Do not forget)!

The Power Supply NGMO is now ready for operation.

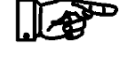

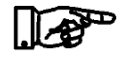